# ECAN-240

# (Modbus TCP/2-port CAN 總線閘道器使用手冊)

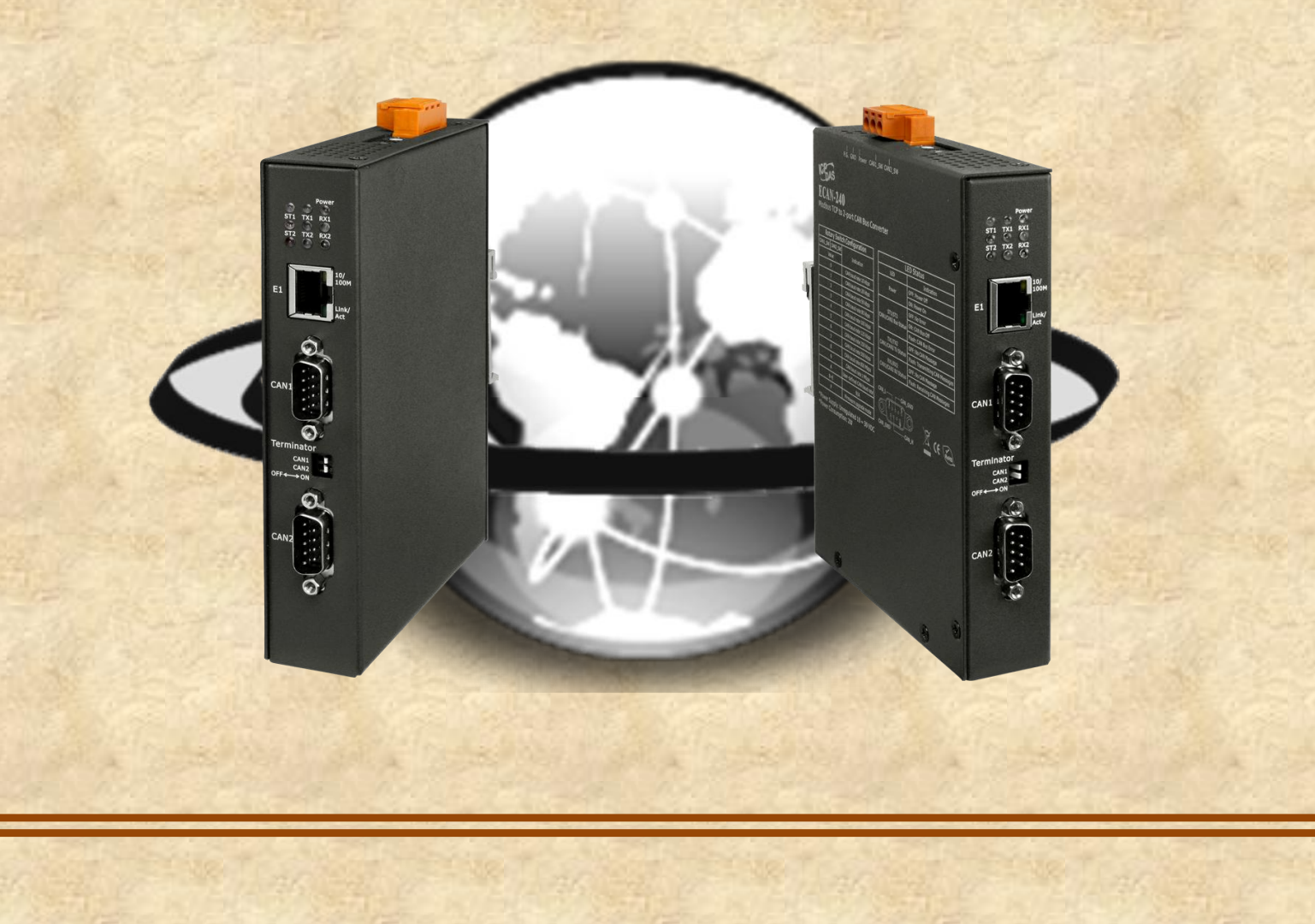

# <span id="page-1-0"></span>目錄

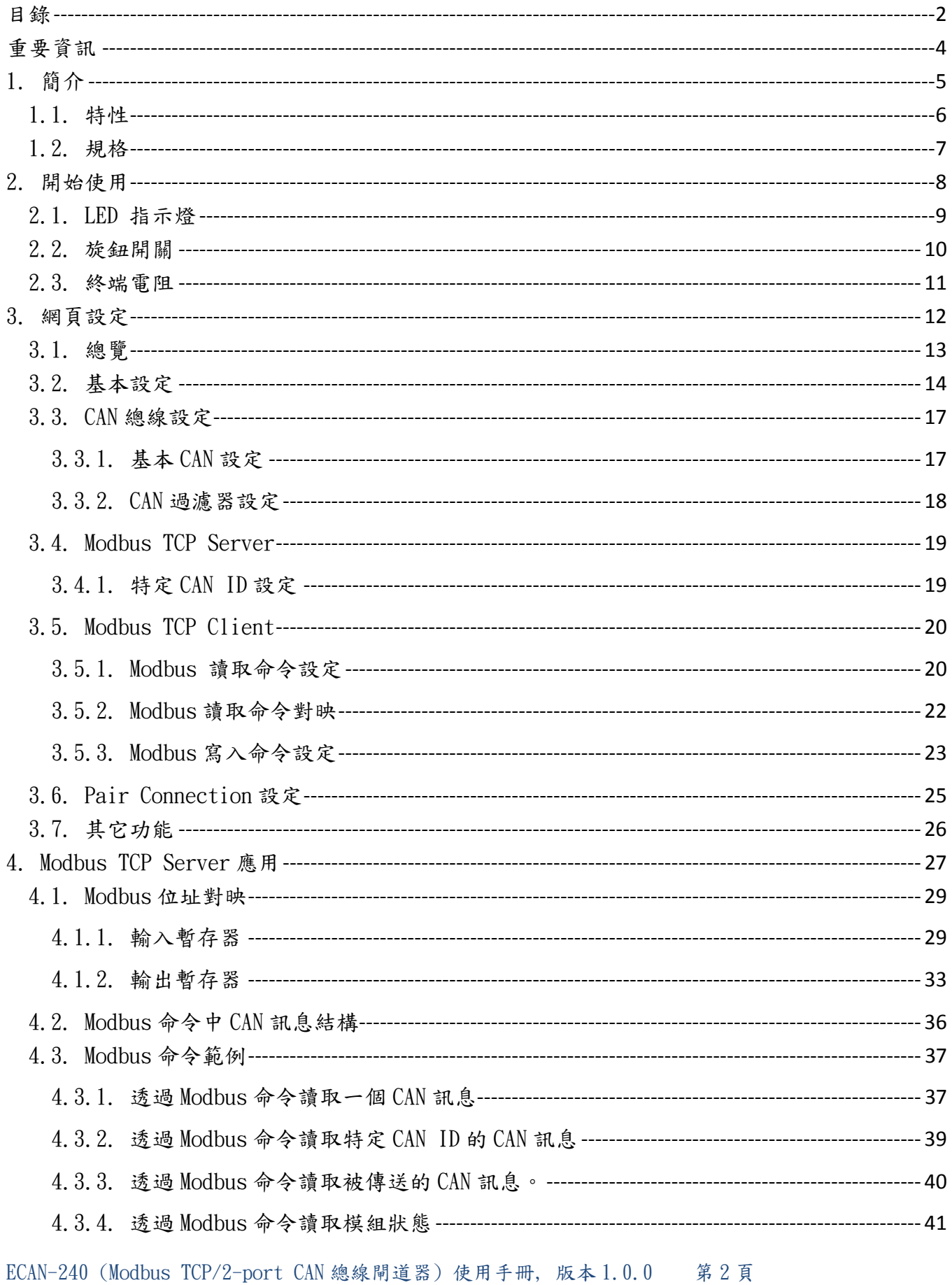

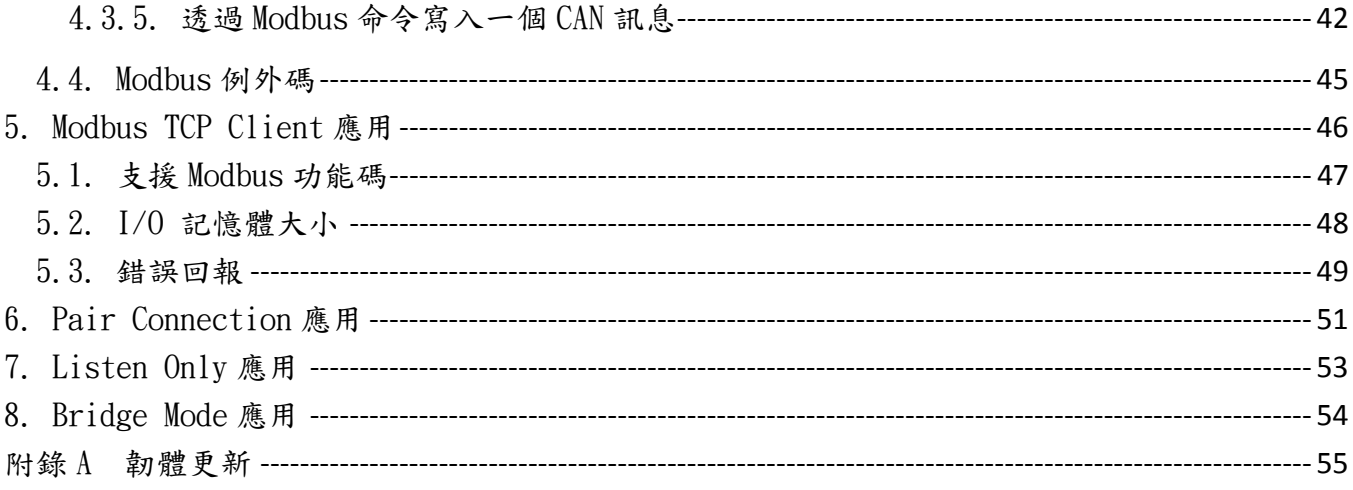

ECAN-240 (Modbus TCP/2-port CAN 總線閘道器) 使用手冊, 版本 1.0.0 第3頁

## <span id="page-3-0"></span>重要資訊

#### 保固說明

泓格科技股份有限公司 (ICP DAS) 所生產的產品,均保證原始購買者對於有 瑕疵之材料,於交貨日起保有為期一年的保固。

## 免責聲明

泓格科技股份有限公司對於因為應用本產品所造成的損害並不負任何法律上 的責任。本公司保留有任何時間未經通知即可變更與修改本文件內容之權 利。本文所含資訊如有變更,恕不予另行通知。本公司盡可能地提供正確與 可靠的資訊,但不保證此資訊的使用或其他團體在違反專利或權利下使用。 此處包涵的技術或編輯錯誤、遺漏,概不負其法律責任。

## 版權所有

版權所有 2016 泓格科技股份有限公司保留所有權利。

#### 商標識別

本文件提到的所有公司商標、商標名稱及產品名稱分別屬於該商標或名稱的 擁有者所有。

## 連絡方式

若於使用此設定時有任何的問題,可隨時透過 mail 方式與我們聯繫。mail: [service@icpdas.com。](mailto:service@icpdas.com)我們將保證於兩個工作天內回覆。

ECAN-240 (Modbus TCP/2-port CAN 總線閘道器) 使用手冊, 版本 1.0.0 第 4 頁

<span id="page-4-0"></span>1. 簡介

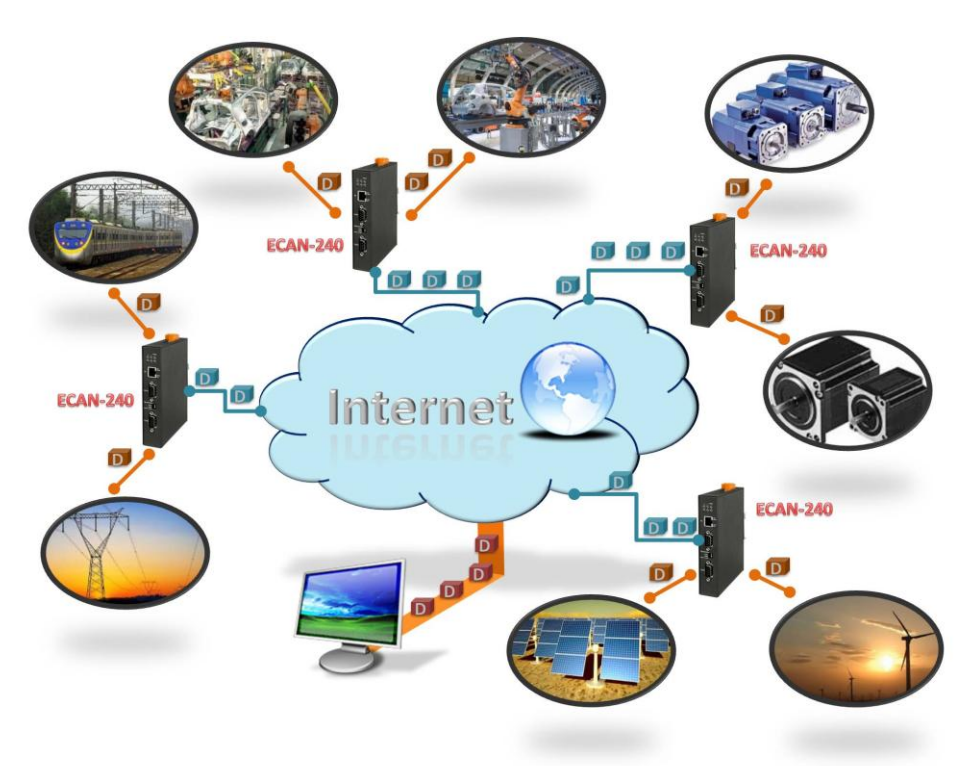

物聯網(Internet of Things)在近幾年成為被廣泛討論的話題。使用物連網的概念,讓我們 更加容易的整合異質環境的網路並使其成為數位化使得生活更加的便利。為了提供更多的工 業上 CAN 總線的物聯網應用。泓格科技開發了新的 Ethernet 產品, ECAN-240。

ECAN-240 模組是一個 Modbus TCP/2-port CAN 總線閘道器。如同它的功能,透過 Ethernet 介面並使用 Modbus TCP 工業上的協議進行通訊,這表示它可以更容易的整合工業上的網路。 ECAN-240 模組包含了兩個 CAN 總線介面,這表示它可以支援更多不同的 CAM 應用,如:CAN 總線橋接器或者 CAN 訊息的路由器。CAN 訊息路由器功能是指 ECAN-240 模組可以被用來連接 4 種不同的 CAN 網絡並確保他們可以彼此通訊。更詳細的 ECAN-240 模組的相關應用,將在4~8 章節說明。

ECAN-240 模組有著良好的抗干擾能利與廣泛的操作溫度,因此它可以被使用於嚴苛的環境 下。ECAN-240 模組提供了兩組旋鈕開關,主要用於調整 CAN 總線的鮑率,其支援 10kbps 至 1Mbps 的範圍。ECAN-240 模組包含了七的 LED 指示燈,一個用於表示電源狀態而其它則用於 表示CAN總線的狀態。ECAN-240模組使用RJ-45標準通訊介面來進行Ethernet傳輸。Ethernet 連線狀態可以從 RJ-45 內建的指示燈上得知。ECAN-240 模組也可支援 auto-negotiation 功 能,可自動調整 Ethernet 上的傳輸速率。ECAN-240 模組使用金屬外殼並有完整的通風設計, 這表示有良好的散熱能力。

ECAN-240 (Modbus TCP/2-port CAN 總線閘道器) 使用手冊, 版本 1.0.0 第 5 頁

## <span id="page-5-0"></span>1.1. 特性

## ■ 硬體

- ◆ 支援輸入電壓  $10$ ~ $30VDC$ 。
- ◆ 完全相容 ISO 11898-2 標準。
- 包含內建的指撥開關用於啟用/停用終端電阻。
- ◆ 包含 RJ-45 Ethernet 介面,提供 auto-negotiation 功能。
- ◆ 包含兩組9針腳 D-sub 接頭的 CAN 總線介面。
- ◆ 包含兩組旋鈕開關,用於 CAN 總線鮑率選擇。
- ◆ 包含七個 LED 指示燈,一個電源指示燈,其餘為 CAN 總線狀態指示燈。
- ◆ 包含 Ethernet 狀態指示燈於 RJ-45 接頭。
- ◆ RoHS 設計.

#### 軟體

- ◆ 提供 CAN 總線 ID 過濾器功能。
- ◆ 提供 CAN 總線橋接器模式設定。
- ◆ 提供 CAN 總線監聽模式設定。
- ◆ 提供 CAN 總線透過旋鈕開關調整鮑率,支援範圍 10k bps ~ 1M bps。
- ◆ 提供 Modbus TCP Client/Server 功能設定。
- 提供 TCP/UDP 成對傳輸功能設定。
- ◆ 提供 bootloader 模組,用於韌體更新。
- 提供網頁設定功能。

ECAN-240 (Modbus TCP/2-port CAN 總線閘道器) 使用手冊, 版本 1.0.0 第 6 頁

# <span id="page-6-0"></span>1.2. 規格

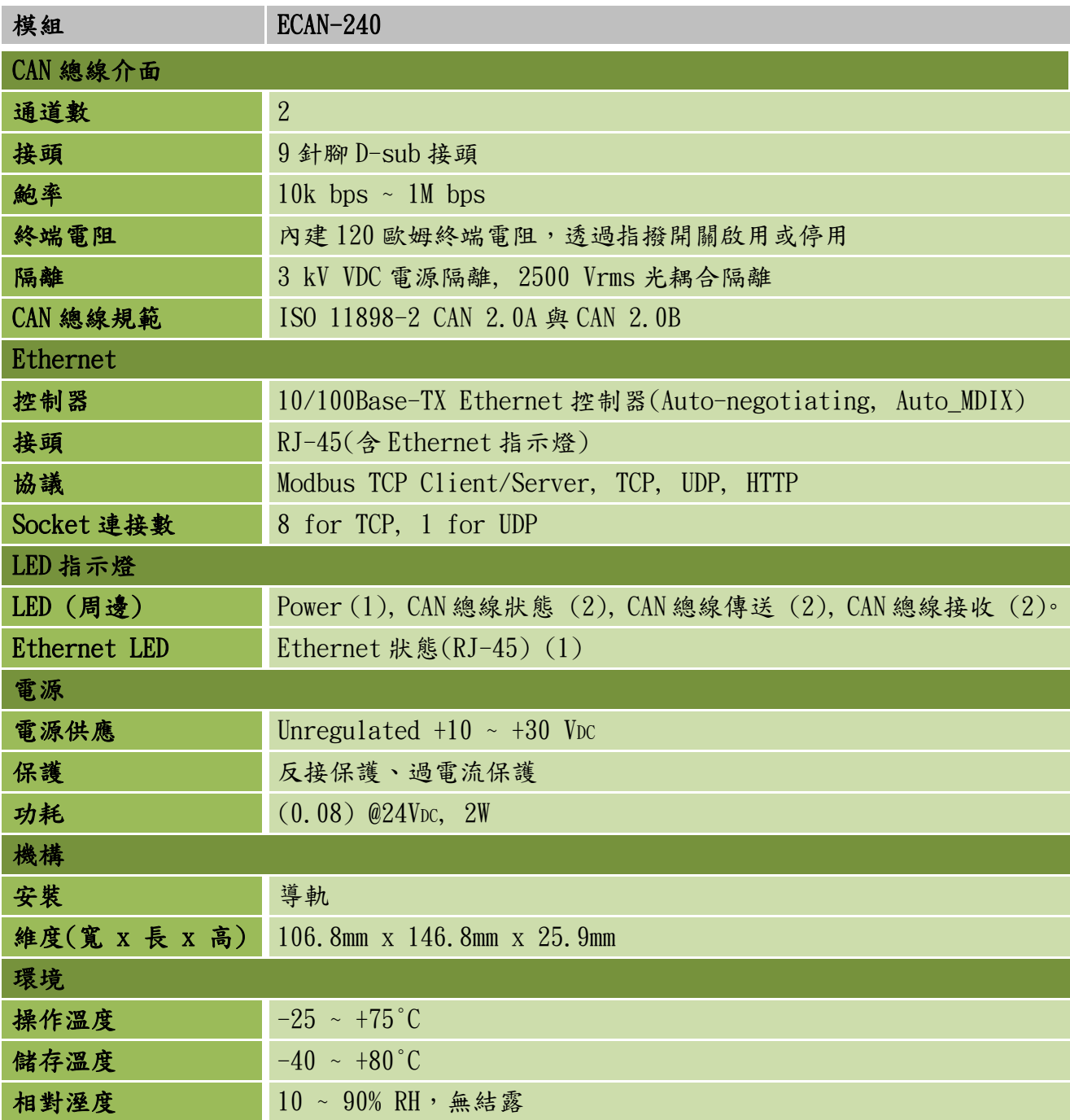

ECAN-240 (Modbus TCP/2-port CAN 總線閘道器) 使用手冊, 版本 1.0.0 第 7 頁

# <span id="page-7-0"></span>2. 開始使用

## 外觀

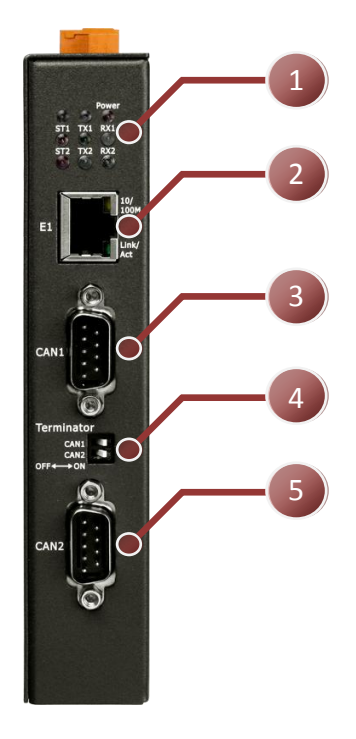

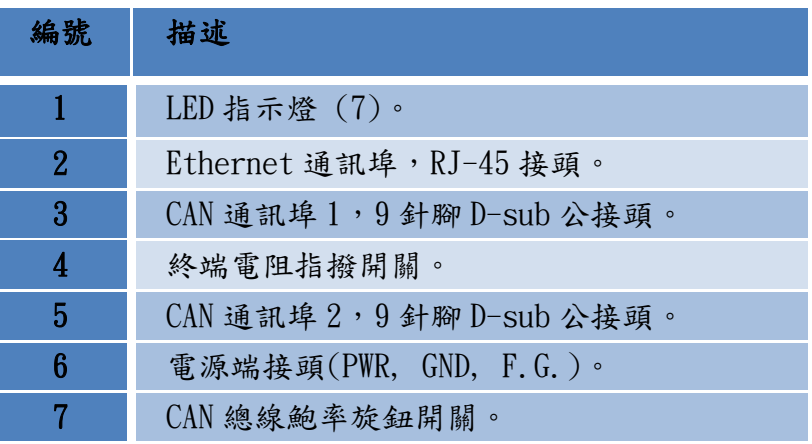

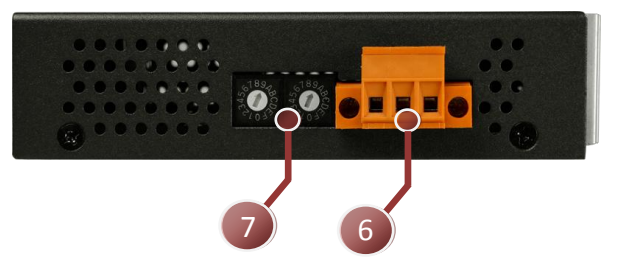

接線與腳位

9-pin D-Sub male connector

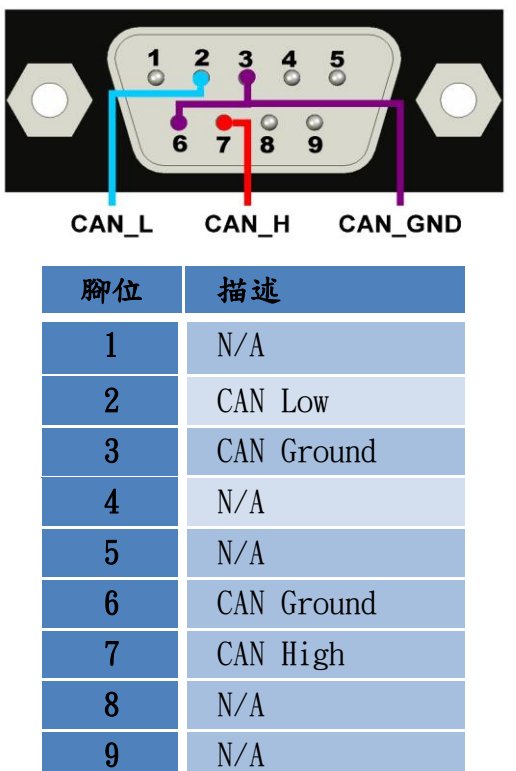

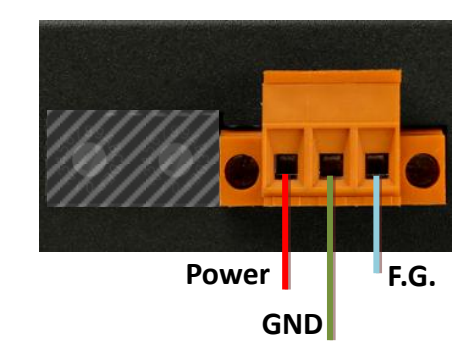

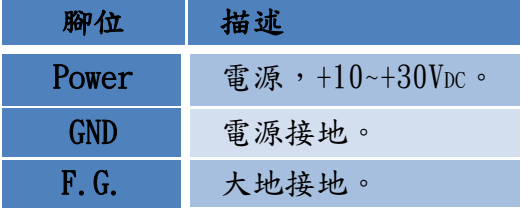

ECAN-240 (Modbus TCP/2-port CAN 總線閘道器) 使用手冊, 版本 1.0.0 第 8 頁

# <span id="page-8-0"></span>2.1. LED 指示燈

ECAN-240 模組提供七個 LED 指示燈,包含電源狀態與 CAN 總線狀態指示燈。 下方表格將說 明 LED 燈號的狀態指示。

Power  $RX1$ TX1 TX<sub>2</sub> RX<sub>2</sub>

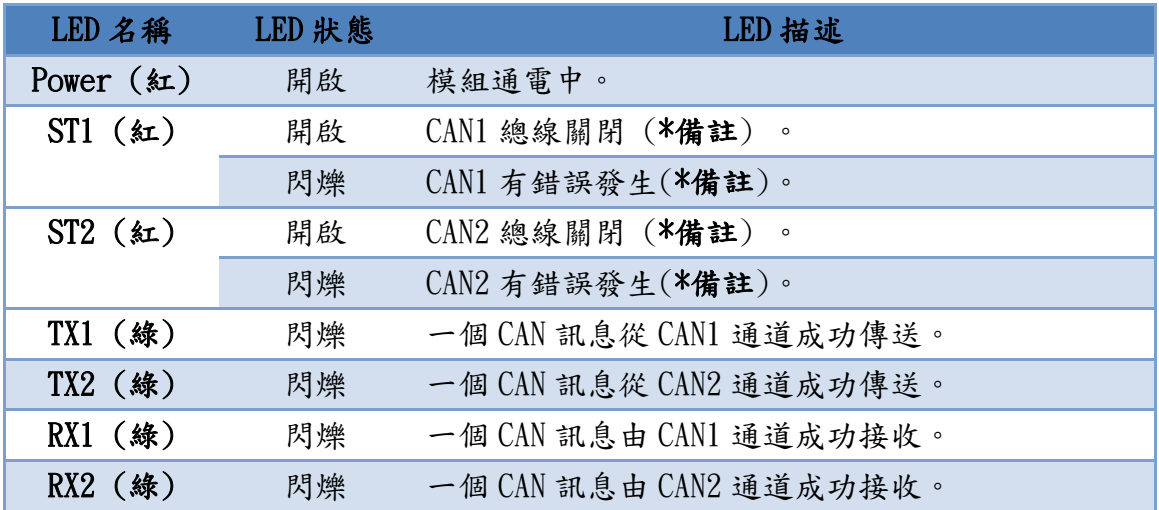

\*備註:若有太多的錯誤或者通訊被中斷,CAN 總線將會關閉。此時,ECAN-240 模組將會 自動恢復總線且 LED 燈將關閉。

\*備註:當 CAN 總線有錯誤時或軟體緩衝區溢位時,STx 指示燈會閃爍。

ECAN-240 上的 RJ-45 接頭內建 Ethernet 狀態指示燈,如下圖所示:

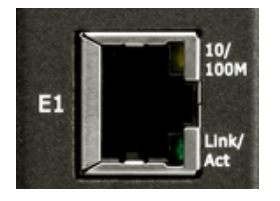

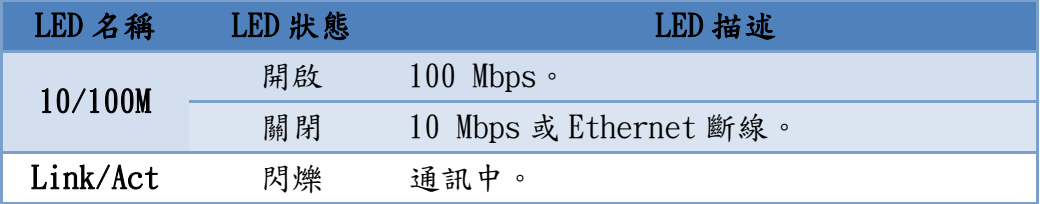

ECAN-240 (Modbus TCP/2-port CAN 總線閘道器) 使用手冊, 版本 1.0.0 第 9 頁

# <span id="page-9-0"></span>2.2. 旋鈕開關

ECAN-240 模組提供兩組旋鈕開關,它們透用內建的設定功能來變更 CAN 總線鮑率。下方表格 將描述旋鈕位置與鮑率的關係。

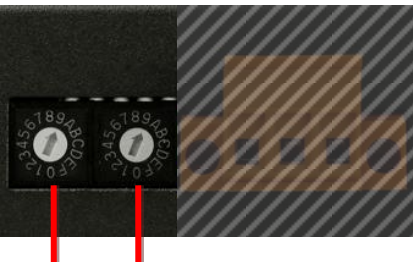

**CAN2\_SW CAN1\_SW**

|                         | CAN1_SW CAN2_SW |                               |
|-------------------------|-----------------|-------------------------------|
| 數值                      |                 | 說明                            |
| $\bf{0}$                | $\bf{0}$        | CAN 總線鮑率 = 10 kbps。           |
| $\mathbf{1}$            | $\mathbf{1}$    | CAN 總線鮑率 = 20 kbps。           |
| $\overline{2}$          | $\overline{2}$  | CAN 總線鮑率 = $50$ kbps。         |
| 3                       | 3               | CAN 總線鮑率 = 80 kbps。           |
| $\overline{\mathbf{4}}$ | 4               | CAN 總線鮑率 = $100$ kbps。        |
| 5                       | $5\overline{)}$ | CAN 總線鮑率 = $125$ kbps。        |
| 6                       | 6               | CAN 總線鮑率 = $250$ kbps。        |
| $\overline{7}$          | $\overline{7}$  | CAN 總線鮑率 = 500 kbps。          |
| 8                       | 8               | CAN 總線鮑率 = 800 kbps。          |
| 9                       | 9               | CAN 總線鮑率 = 1 Mbp。             |
| A                       | A               | 使用者自定義 CAN 總線鮑率。              |
| $B - E$                 |                 | 保留。                           |
| F                       | B               | 載入出廠 IP, Mask, Gateway 預設值且不儲 |
|                         |                 | 存於 EEPROM 中。                  |
|                         | $\overline{C}$  | 模組自我檢測功能。測試兩個 CAN 總線與 UDP     |
|                         |                 | 廣播功能。                         |
|                         | D               | 載入所有出廠預設值並儲存於 EEPROM 中。       |
|                         | E               | 保留。                           |
|                         | F               | Bootloader 模式。                |

ECAN-240 (Modbus TCP/2-port CAN 總線閘道器) 使用手冊, 版本 1.0.0 第 10 頁

## <span id="page-10-0"></span>2.3. 終端電阻

為了將 CAN 總線的波型反射影響降至最小,總線必須於端點加入終端電阻。根據已知 ISO 11898-2 規範,每一個終端電阻需為 120 歐姆(或介於 108 歐姆與 132 歐姆間)。總線的拓墣 與終端電阻的位置如下:

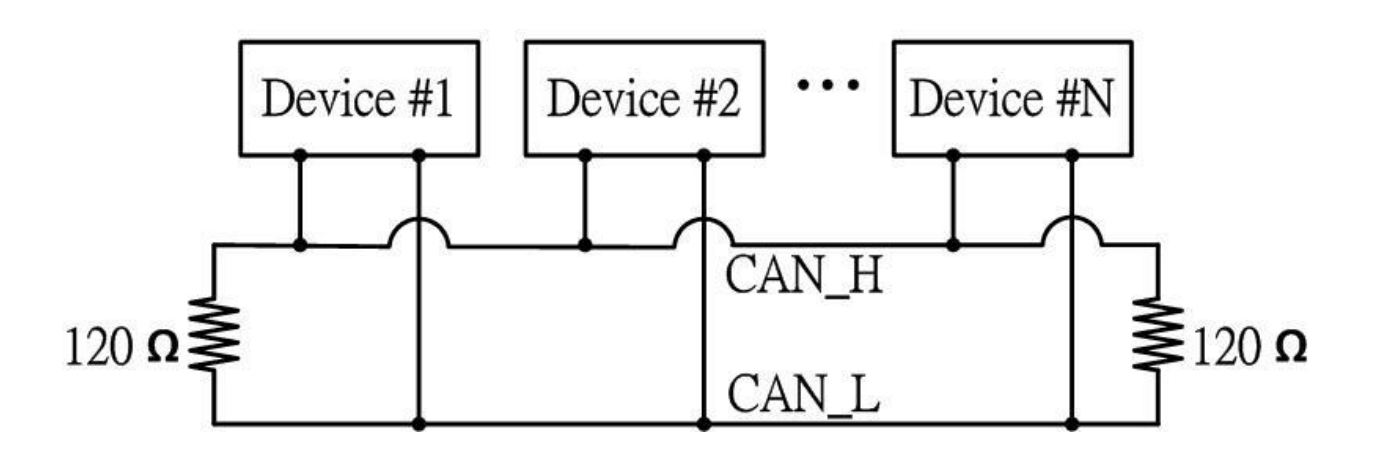

ECAN-240 模組包含了兩組 CAN 通訊埠且每一個 CAN 通訊埠都提供終端電阻。終端電阻可以透 過終端電阻的指撥開關來啟用或停用,如下圖說明。

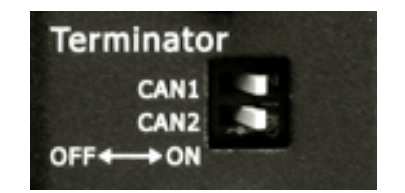

如圖所示,當指撥開關於 OFF 位置時,終端電阻功能是停用狀態。相同的,當指撥開關於 ON 位置時,終端電阻功能是啟用狀態。

ECAN-240 (Modbus TCP/2-port CAN 總線閘道器) 使用手冊, 版本 1.0.0 第 11 頁

# <span id="page-11-0"></span>3. 網頁設定

ECAN-240 可使用標準的網頁瀏覽器借由內建的網頁設定功能來設定模組參數與通訊命令(只 用於 Modbus Client 模組)。網頁設定功能區分為多個部分,包含:基本設定、CAN 總線設定、 Modbus 設定與成對傳輸設定。接下來將說明如何透過網頁來設定 ECAN-240 模組。

下圖是網頁設定的主要畫面。在畫面左方是功能按鈕,包含:總覽、基本設定、CAN 基本設定、 CAN 過濾器設定、特定 CAN ID 設定(Modbus TCP Server)、Modbus 讀取命令設定(Modbus TCP Client)、Modbus 讀取命令對映(Modbus TCP Client)、Modbus 寫入命令設定(Modbus TCP Client)、Pair Connection、重啟與登出。

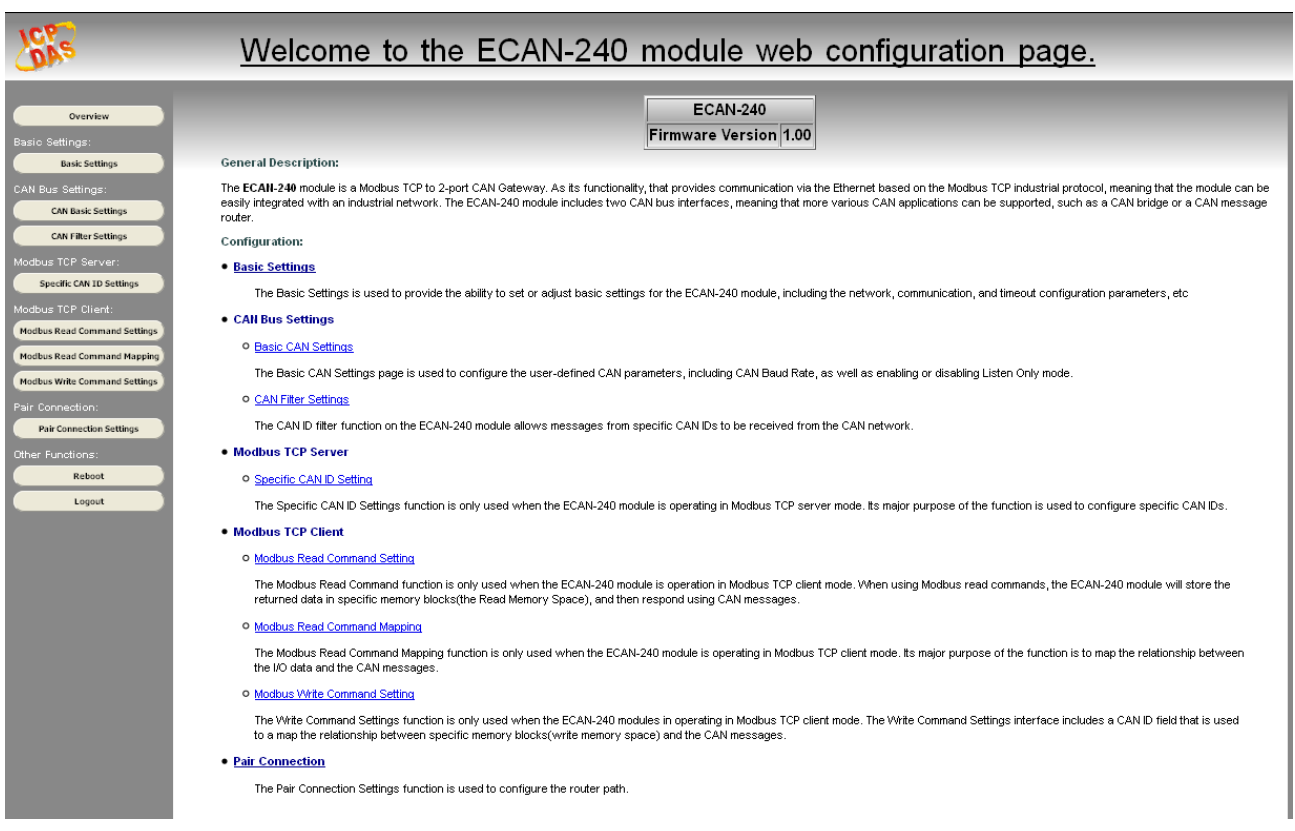

#### 備註:

- 可支援的瀏覽器有: IE 8, Chrome, Opera, Firefox(建議)。
- IE8的網際網路暫存檔案會導致使用網頁設定功能時工作異常。因此,請變更設定為【每 次造訪網頁時】。
- IE 11 與 Microsoft Edge 不支援

ECAN-240 (Modbus TCP/2-port CAN 總線閘道器) 使用手冊, 版本 1.0.0 第 12 頁

# <span id="page-12-0"></span>3.1. 總覽

Overview 頁面顯示當前 ECAN-240 韌體版本,如下圖所示。Overview 頁面也提供每一個功能 的描述。可使用功能按鈕或者 Overview 頁面上的連結存取設定網頁。

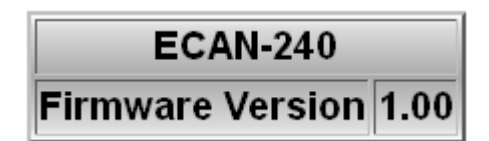

如下所示,每一按鈕對映到一個連結,這表示有兩個方式可以存取設定頁面。

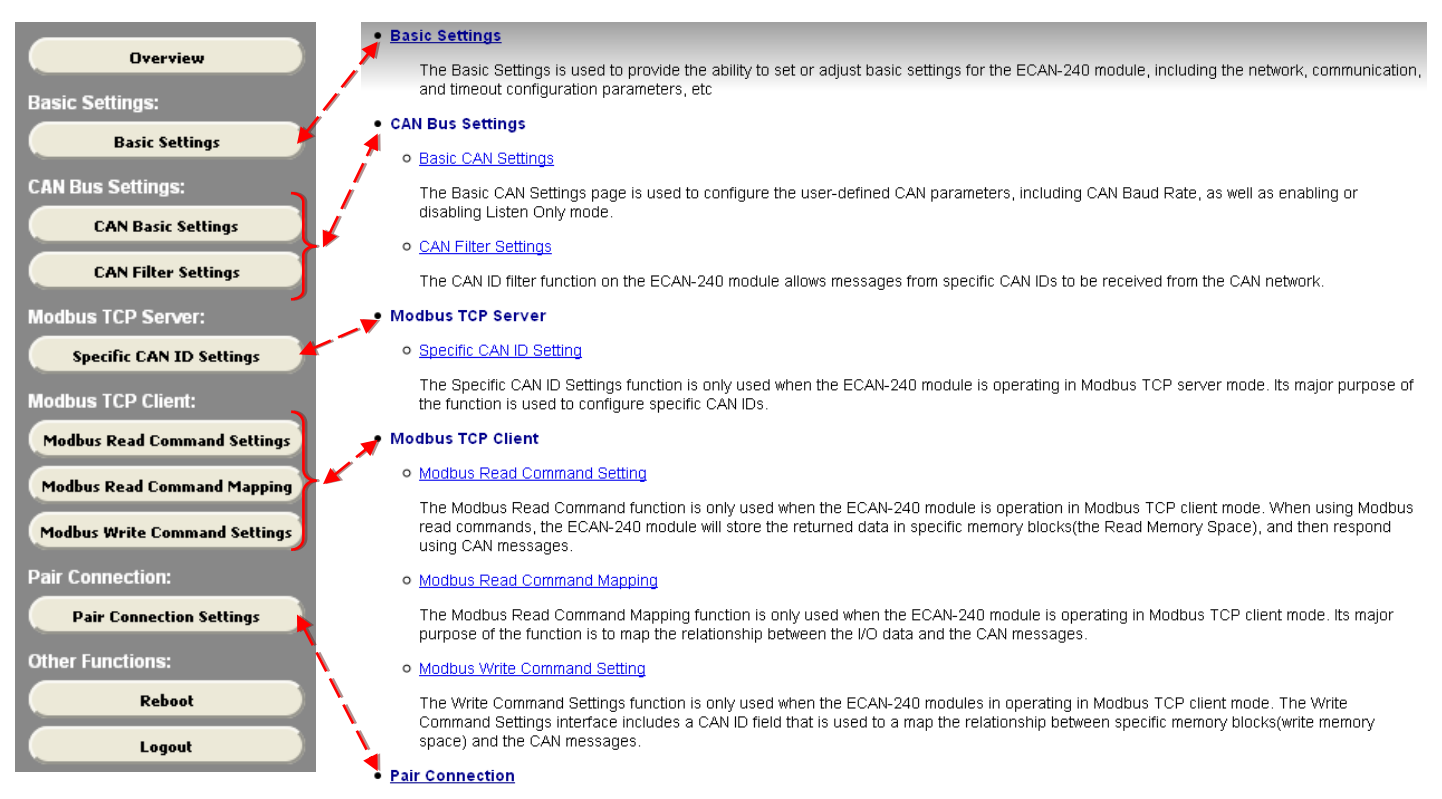

The Pair Connection Settings function is used to configure the router path

ECAN-240 (Modbus TCP/2-port CAN 總線閘道器) 使用手冊, 版本 1.0.0 第 13 頁

# <span id="page-13-0"></span>3.2. 基本設定

基本設定章節為 ECAN-240 提供設置或調整基本設定的能力,包含:網路、通訊與逾時參數設 定…等,如下圖所示。

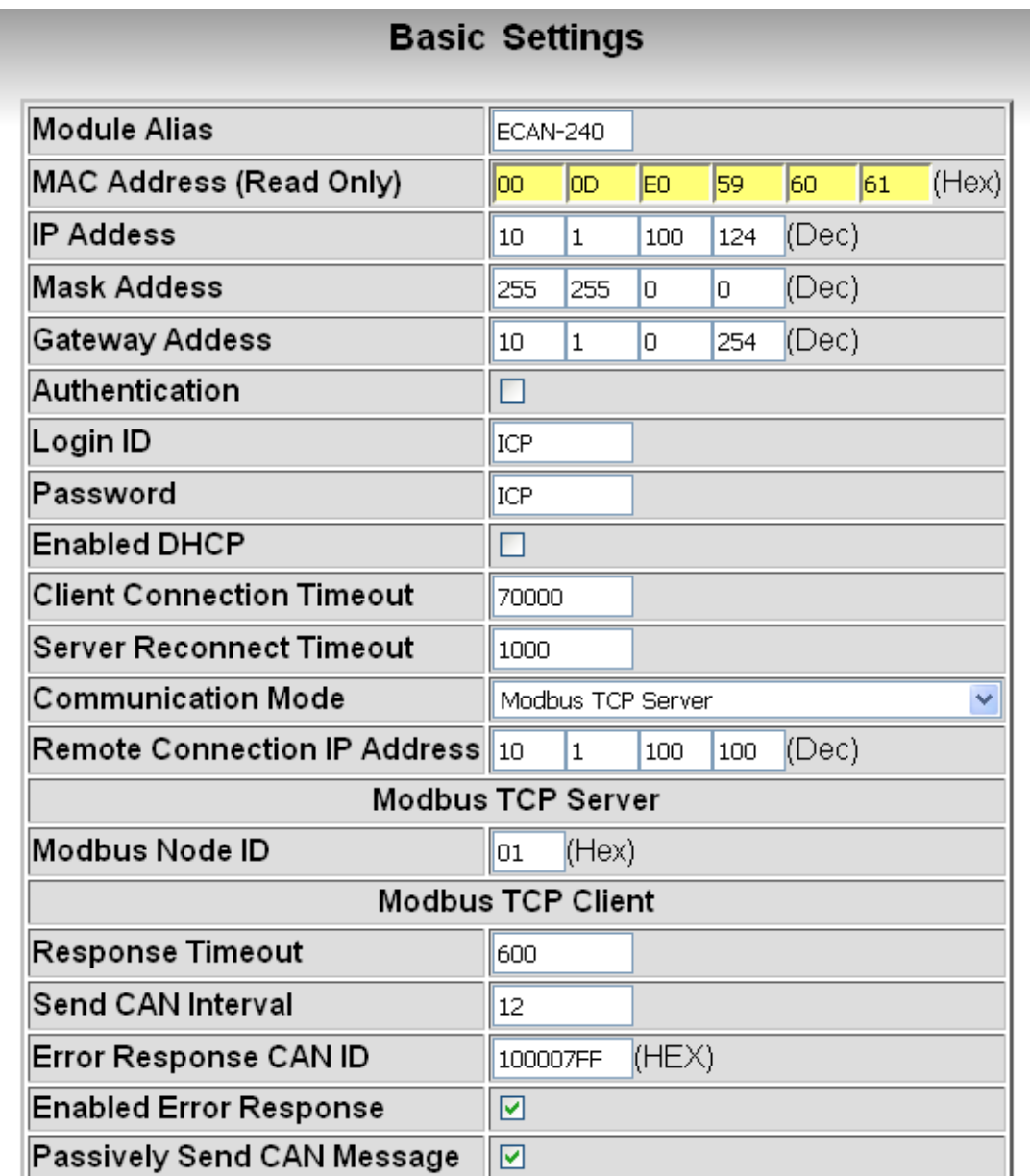

下方將描述關於基本設定頁面上的每一個參數功能。

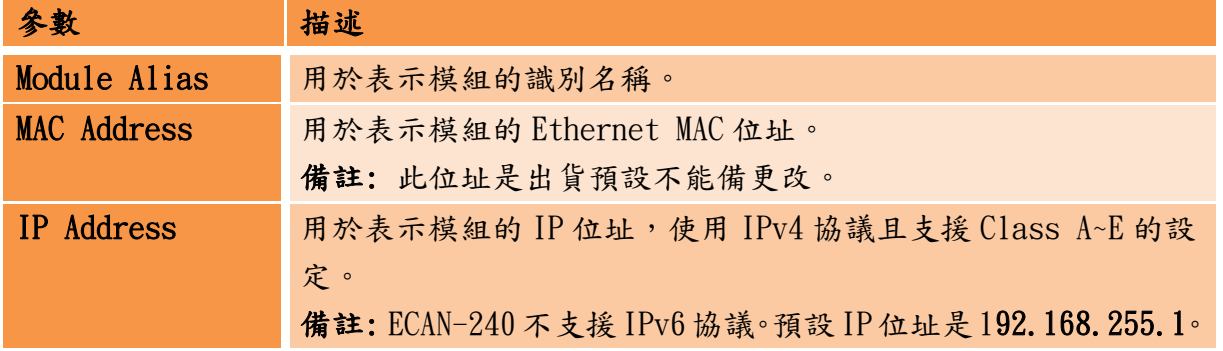

ECAN-240 (Modbus TCP/2-port CAN 總線閘道器) 使用手冊, 版本 1.0.0 第 14 頁

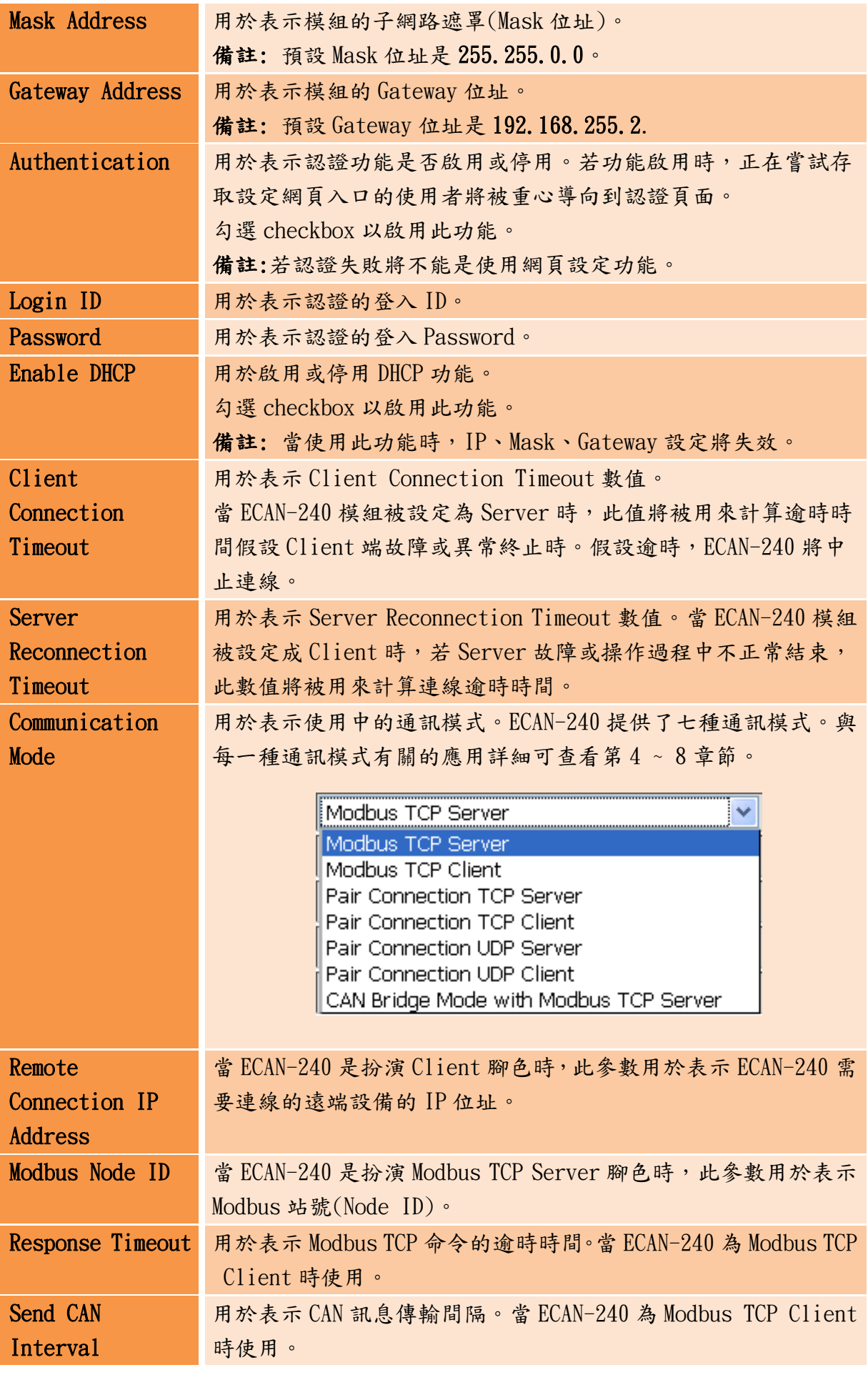

ECAN-240 (Modbus TCP/2-port CAN 總線閘道器) 使用手冊, 版本 1.0.0 第 15 頁

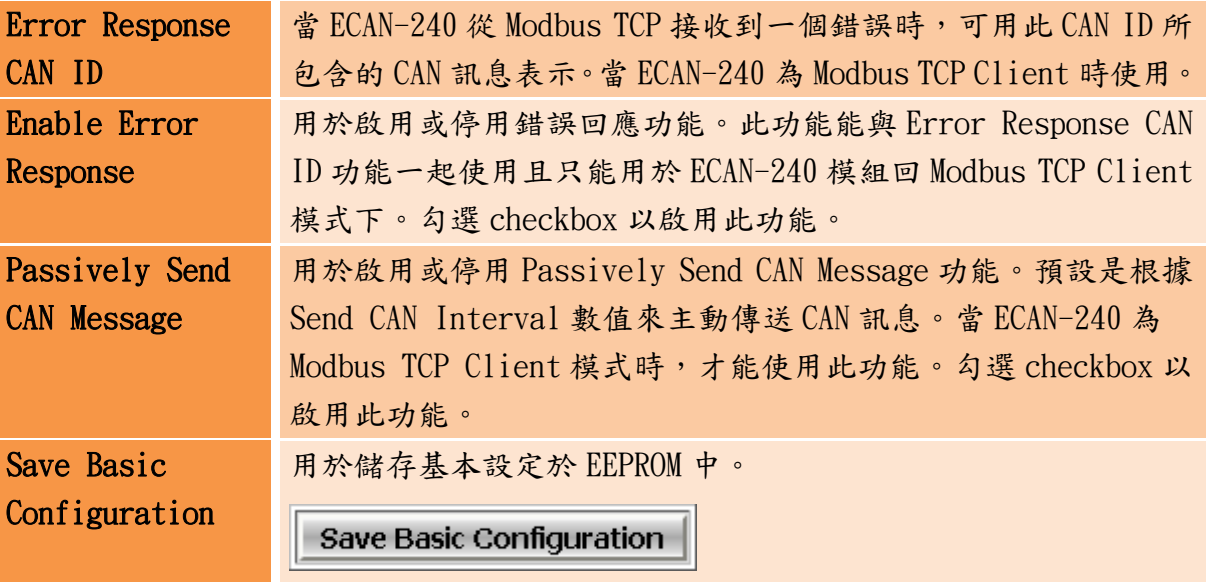

ECAN-240 (Modbus TCP/2-port CAN 總線閘道器) 使用手冊, 版本 1.0.0 第 16 頁

# <span id="page-16-0"></span>3.3. CAN 總線設定

# <span id="page-16-1"></span>3.3.1. 基本 CAN 設定

基本 CAN 設定頁面被用來配置使用者自定義 CAN 總線參數,包含:CAN 鮑率以及啟用或停用 Listen Only 模式。

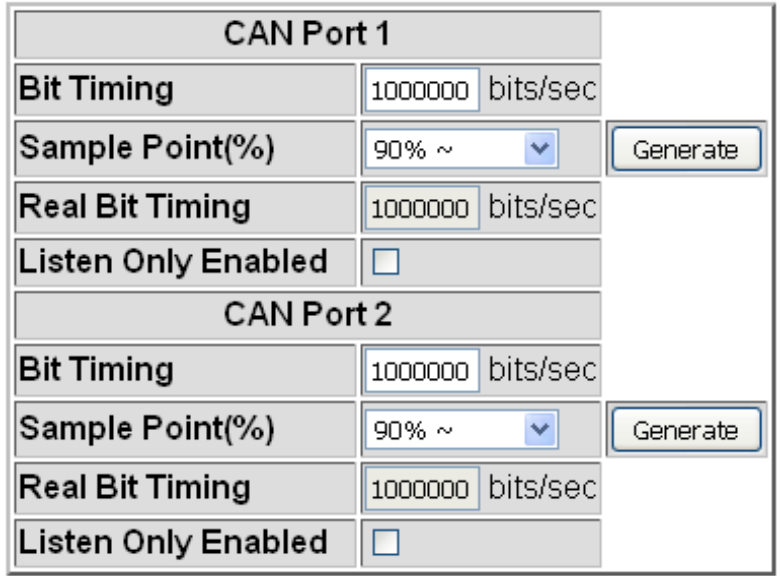

下方將描述關於基本 CAN 設定頁面上的每一個參數功能。

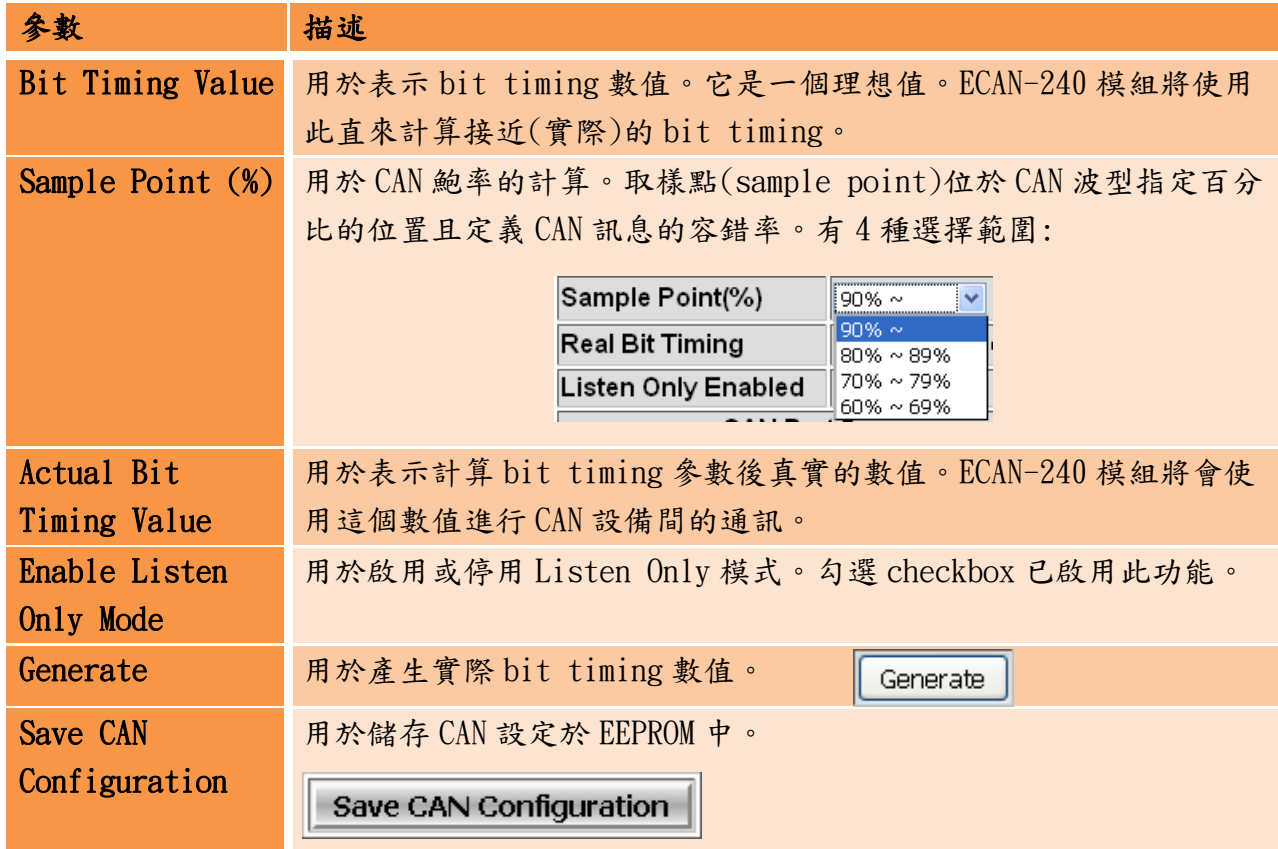

ECAN-240 (Modbus TCP/2-port CAN 總線閘道器) 使用手冊, 版本 1.0.0 第 17 頁

# <span id="page-17-0"></span>3.3.2. CAN 過濾器設定

ECAN-240 模組的 CAN ID 過濾器功能允許接收來自於 CAN 網路上特定 CAN ID 的訊息。在 CAN Filter Settings 頁面上,提供了五個設定欄位,包含:CAN Port、CAN Specification、 Single/Group 選擇、CAN ID 的範圍。

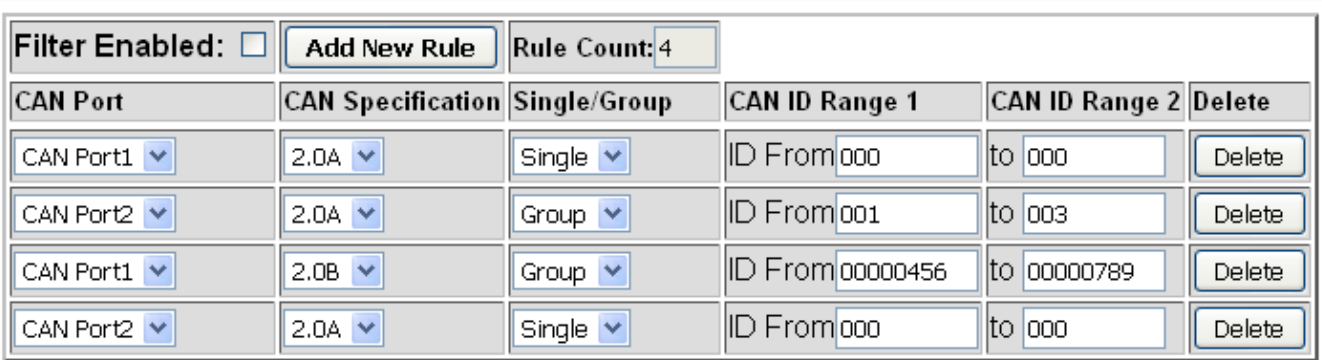

## **CAN Bus Setting -- CAN Filter Settings**

下方將描述關於基本 CAN Filter 設定頁面上的每一個參數功能。

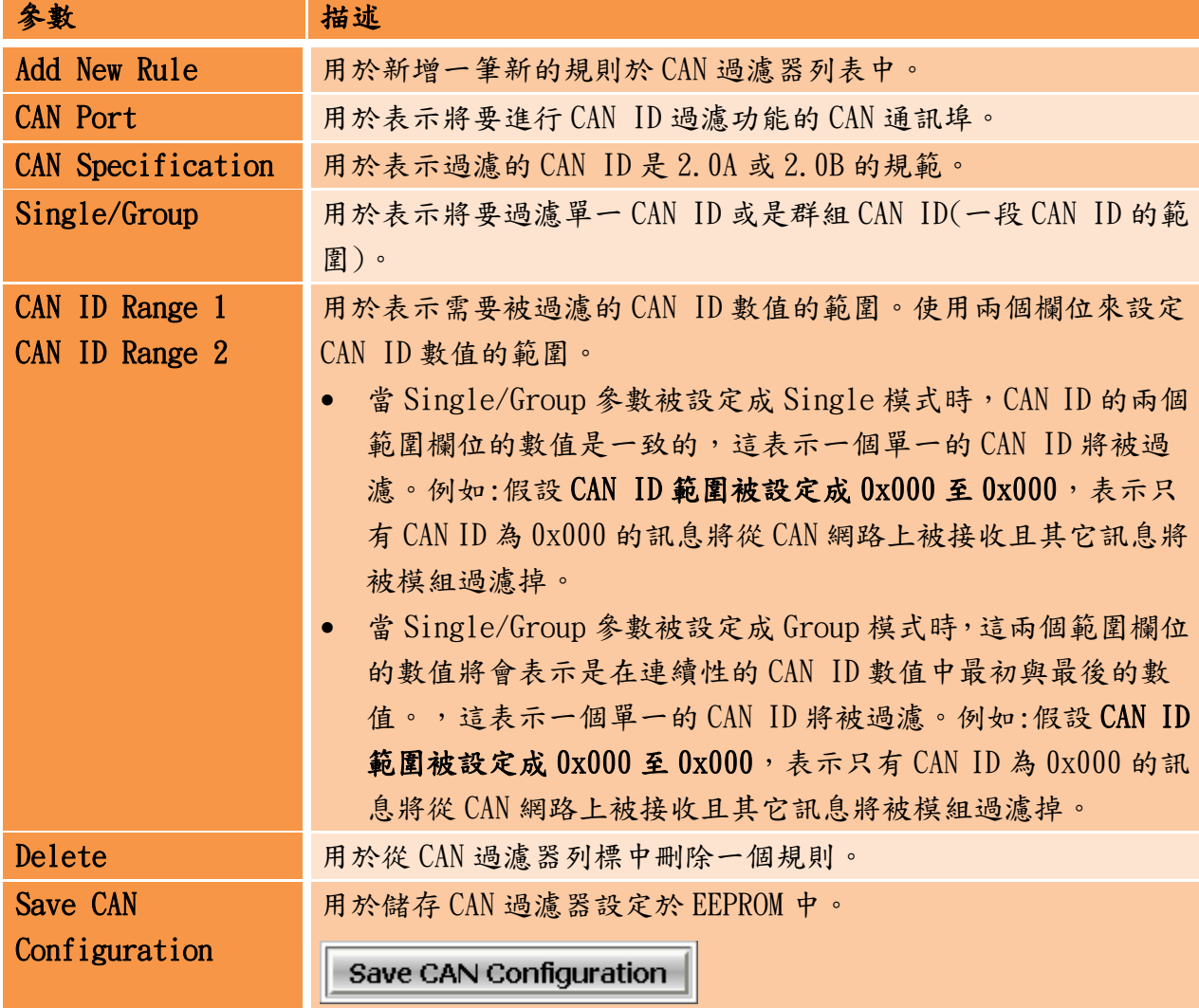

ECAN-240 (Modbus TCP/2-port CAN 總線閘道器) 使用手冊, 版本 1.0.0 第 18 頁

# <span id="page-18-0"></span>3.4. Modbus TCP Server

# <span id="page-18-1"></span>3.4.1. 特定 CAN ID 設定

當 ECAN-240 模組是在 TCP Server 模式時,特定 CAN ID 設定功能才能使用。一般來說,當 收到 CAN 訊息時, ECAN-240 會將 I/O 資料儲存於環型中,然後利用 Modbus 位址來取得 I/O 資料。若特定 CAN ID 列表已經被設定完成,ECAN-240 將從列表中確認特定 CAN ID 數值並且 在列表中找到相同 CAN ID 時,會將 I/O 資料儲存於相對應的緩衝區中。當接收到相同 CAN ID 訊息時,在這個緩衝區的 CAN 訊息將被覆寫。

備註:有關 Modbus 位址列表,請參考第4章節。

## Modbus TCP Server -- Specific CAN ID Settings

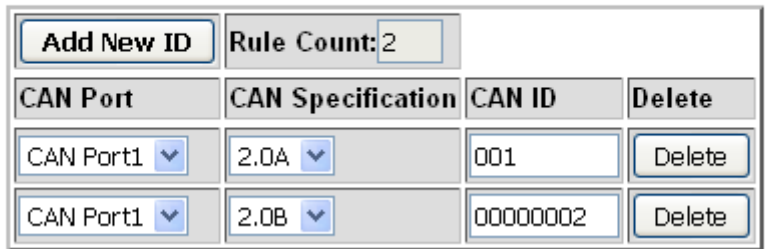

下方將描述關於特定 CAN ID 設定頁面上的每一個參數功能。

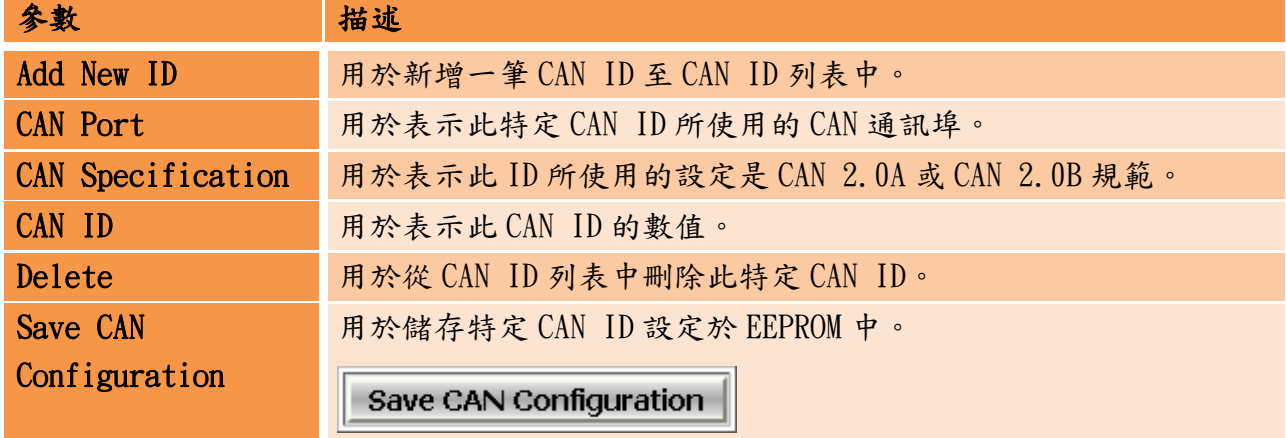

ECAN-240 (Modbus TCP/2-port CAN 總線閘道器) 使用手冊, 版本 1.0.0 第 19 頁

# <span id="page-19-0"></span>3.5. Modbus TCP Client

提供了三種 Modbus TCP Client 功能,包含 Modbus 讀取命令設定、Modbus 讀取命令對映與 Modbus 寫入命令設定。這些功能將在 3.4.1~3.4.3 章節詳細討論。

# <span id="page-19-1"></span>3.5.1. Modbus 讀取命令設定

只有在 ECAN-240 模組為 Modbus TCP Client 模式下才能使用 Modbus 讀取命令功能。這些命 令支援 Modbus 功能碼 0x01~0x04。當使用 Modbus 讀取命令 s, ECAN-240 模組將會儲存回覆 的資料於特定的記憶體區塊(Read Memory Space),然後利用 CAN 訊息進行回應,如下圖所示。

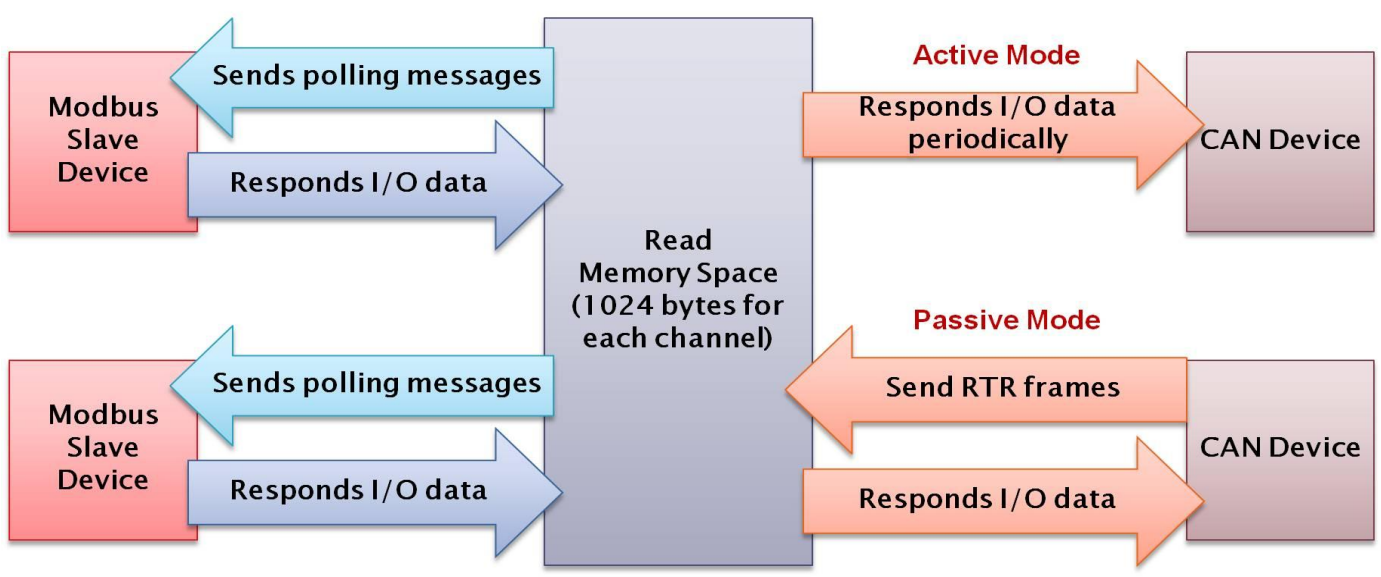

## **Modbus Read Command**

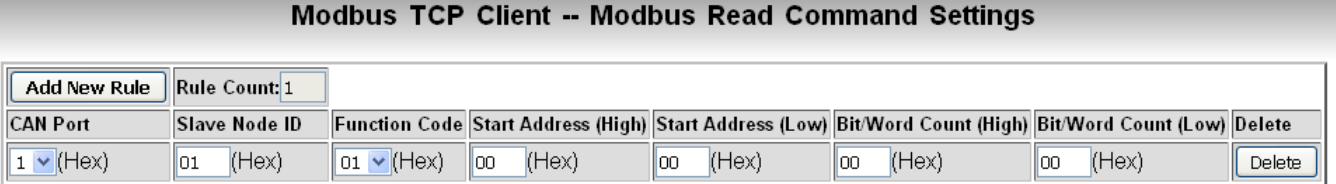

## 下方將描述關於 Modbus 讀取命令設定頁面上的每一個參數功能。

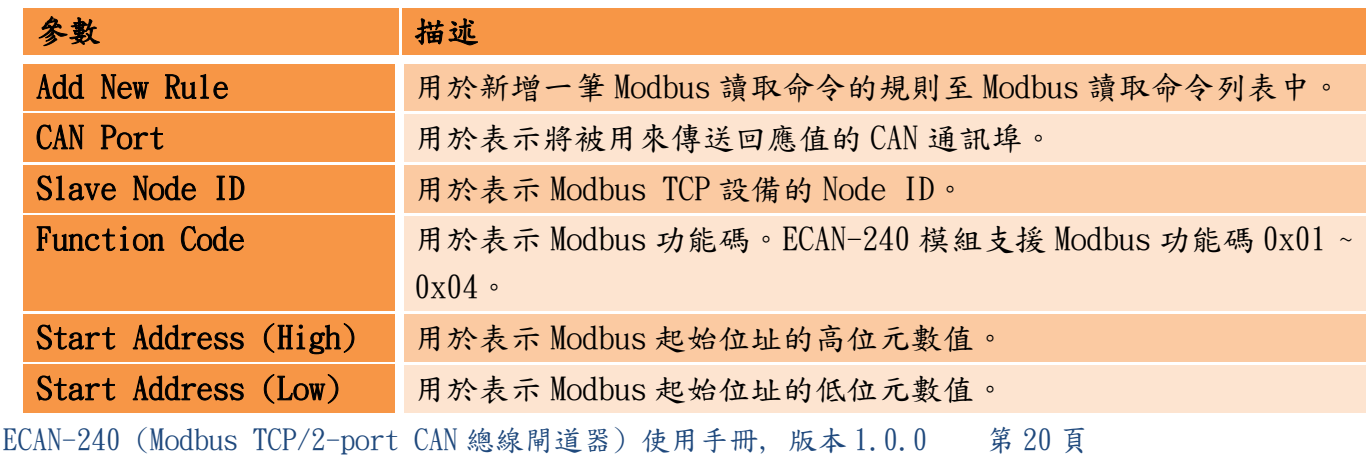

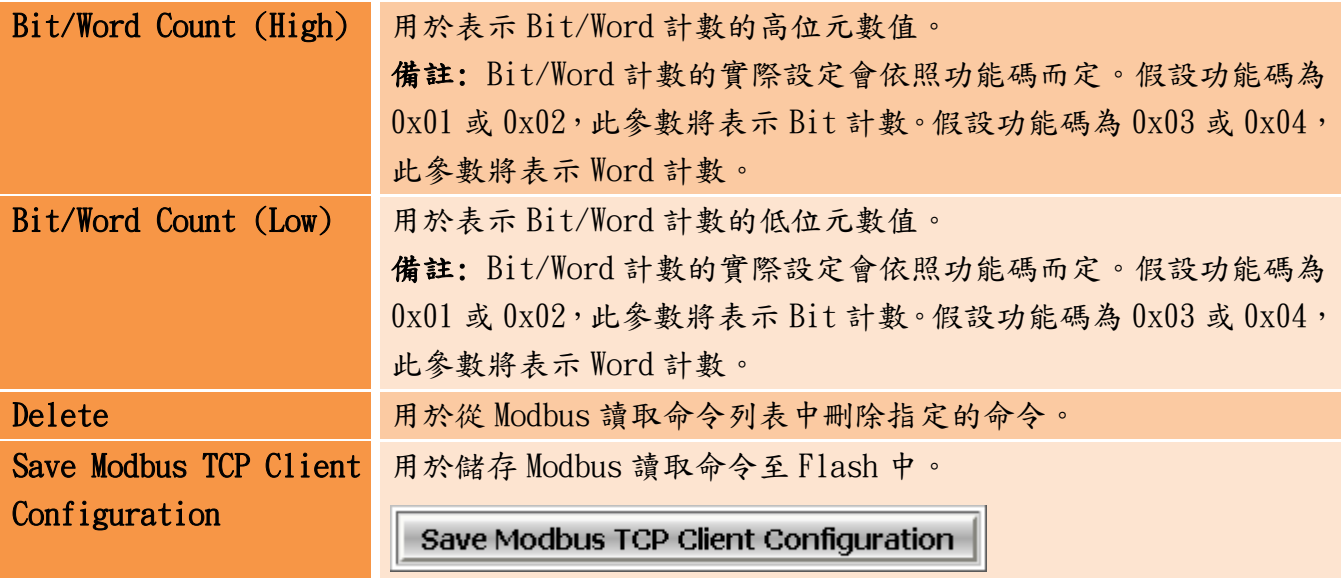

ECAN-240 (Modbus TCP/2-port CAN 總線閘道器) 使用手冊, 版本 1.0.0 第 21 頁

# <span id="page-21-0"></span>3.5.2. Modbus 讀取命令對映

當 ECAN-240 模組於 Modbus TCP Client 模式下才能 Modbus 讀取命令對映功能。 此功能主要 的目的是建立一個 I/O 資料與 CAN 訊息的對應關係。當使用 Modbus 讀取命令對映時,ECAN-240 模組將會從 read memory space 將 I/O 資料載入至 CAN 訊息的資料欄位中並且傳送一個 CAN 訊息。

Modbus TCP Client -- Modbus Read Command Mapping

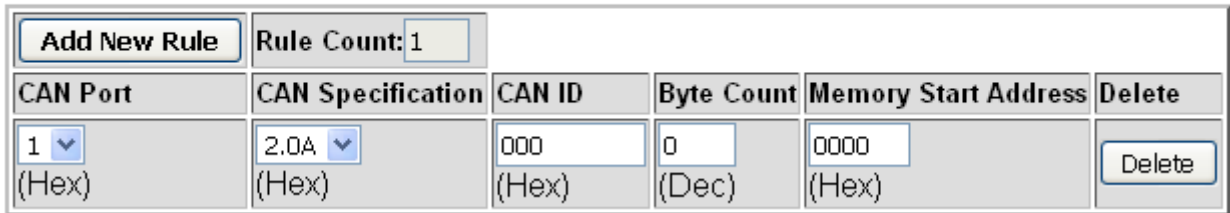

下方將描述關於 Modbus 讀取命令對映頁面上的每一個參數功能。

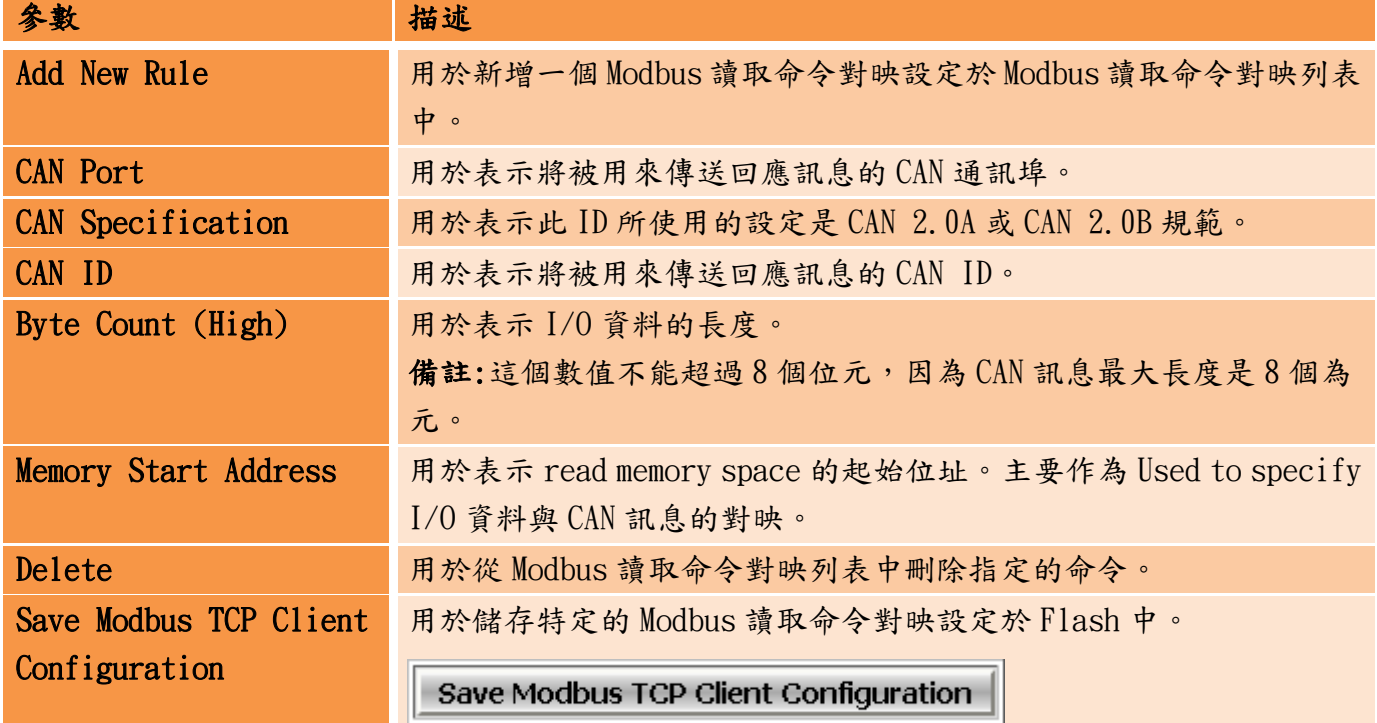

ECAN-240 (Modbus TCP/2-port CAN 總線閘道器) 使用手冊, 版本 1.0.0 第 22 頁

# <span id="page-22-0"></span>3.5.3. Modbus 寫入命令設定

當 ECAN-240 於 Modbus TCP Client 模式下才能使用 Modbus 寫入命令設定功能。這些命令支 援 Modbus 功能碼 0x05、0x06、0x0F 與 0x10。Modbue 寫入命令設定介面包含 CAN ID 的欄位, 用於表示 CAN 訊息與 Modbus 命令對映的關係,如下圖所示。

**Modbus Write Command** 

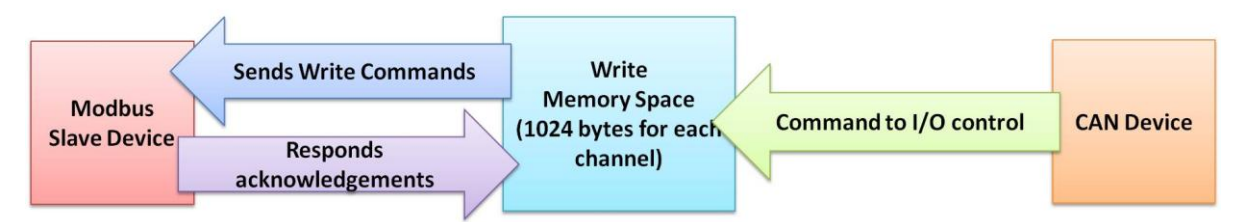

藉由這個 CAN ID, ECAN-240 模組在接收到 CAN 訊息後,能夠傳送多種資料的 Modbus 寫入命 令。

#### Modbus TCP Client -- Modbus Write Command Settings

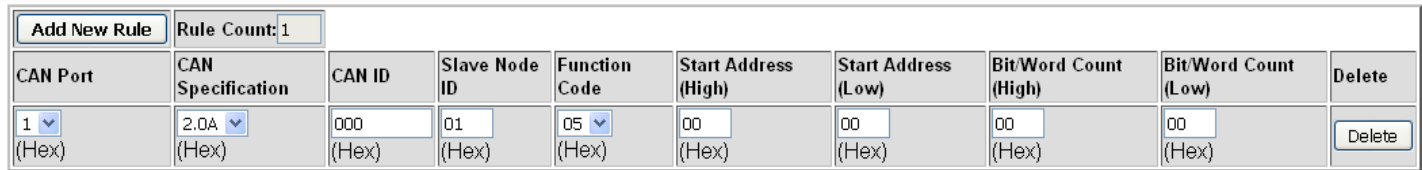

## 下方將描述關於 Modbus 寫入命令設定頁面上的每一個參數功能。

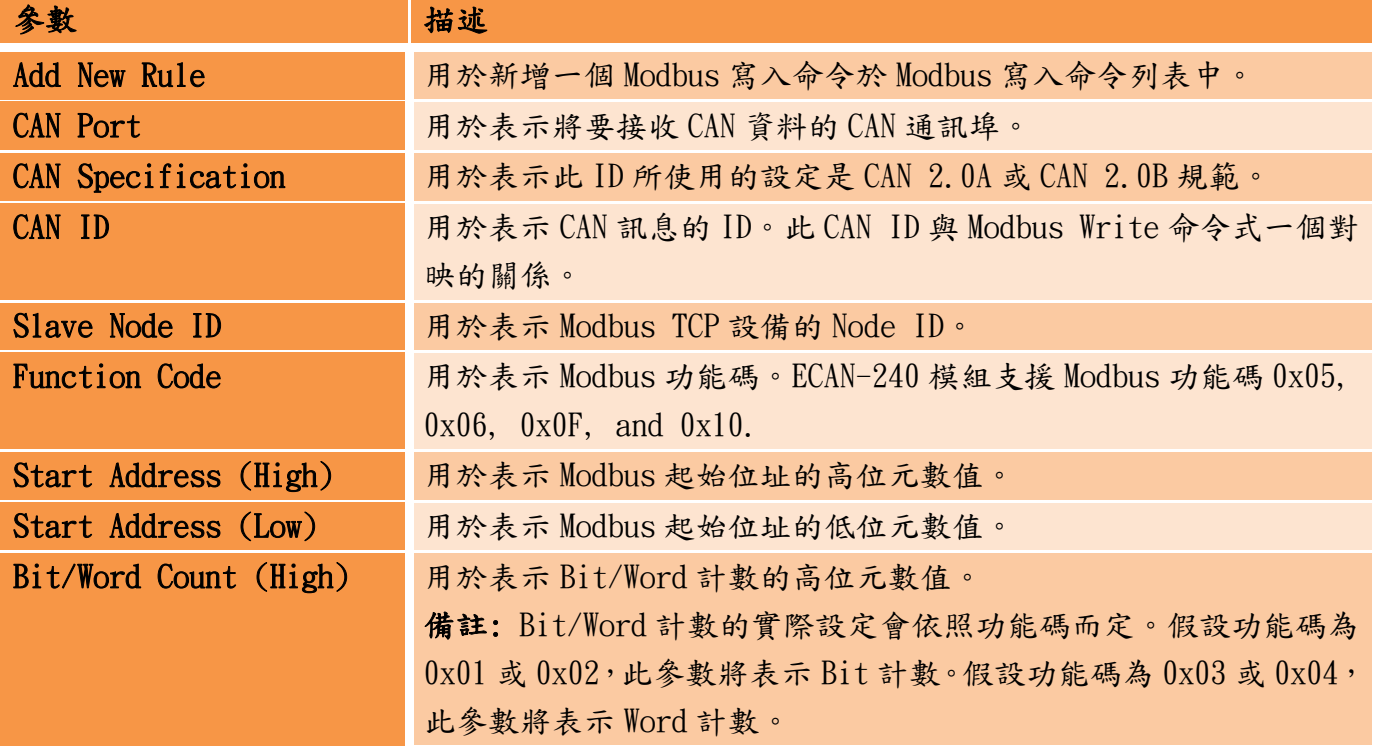

ECAN-240 (Modbus TCP/2-port CAN 總線閘道器) 使用手冊, 版本 1.0.0 第 23 頁

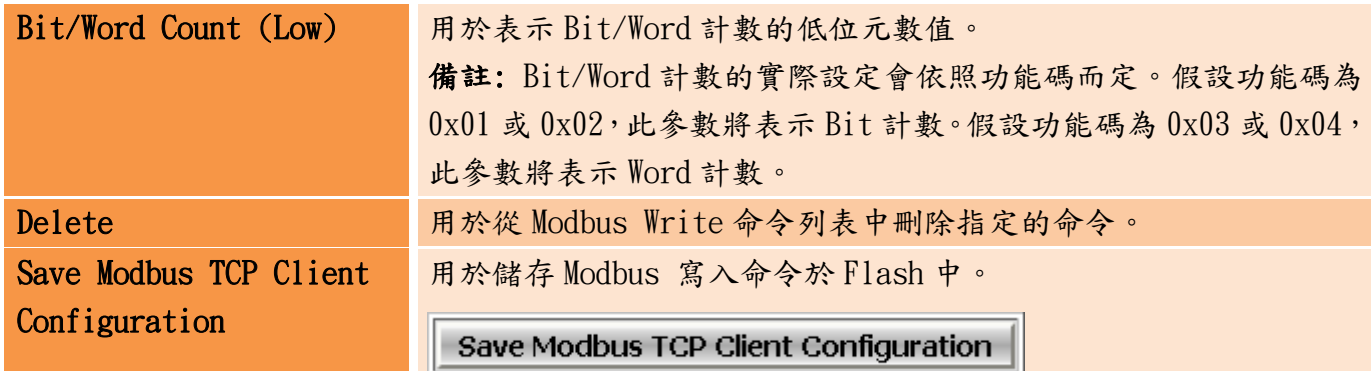

ECAN-240 (Modbus TCP/2-port CAN 總線閘道器) 使用手冊, 版本 1.0.0 第 24 頁

# <span id="page-24-0"></span>3.6. Pair Connection 設定

Pair Connection 設定功能遇於設定訊息的路由路徑。ECAN-240 模塊包含兩個 CAN 通訊埠, 透過路由表來連接不同端的 CAN 網絡。功能的更詳細說明將在第 6 部分進行說明。

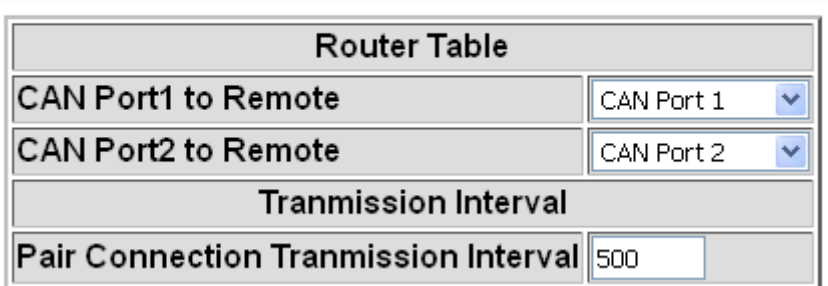

## **Pair Connection Settings**

下方將描述關於 Pair Connection 設定頁面上的每一個參數功能。

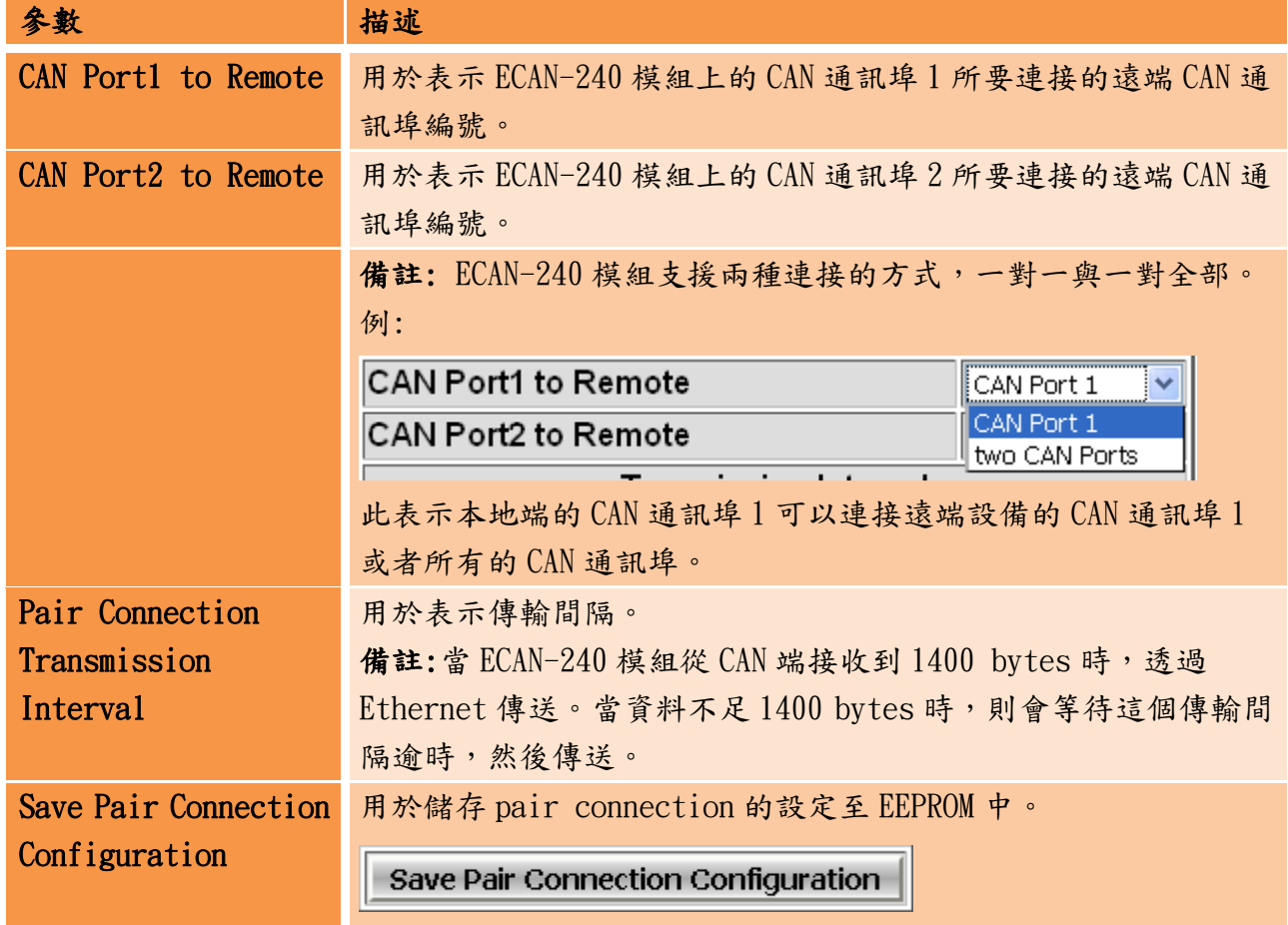

ECAN-240 (Modbus TCP/2-port CAN 總線閘道器) 使用手冊, 版本 1.0.0 第 25 頁

# <span id="page-25-0"></span>3.7. 其它功能

重啟

## **Solution Reboot**

點擊 Reboot 按鈕以重啟模組。在點擊此按鈕後,關閉瀏覽器或瀏覽器此設定頁面的標籤。

登出

#### Logout

若認證功能啟用,點擊此按鈕使用者將會重設定頁面登出。

L

L

ECAN-240 (Modbus TCP/2-port CAN 總線閘道器) 使用手冊, 版本 1.0.0 第 26 頁

# <span id="page-26-0"></span>4. Modbus TCP Server 應用

Modbus TCP Server 功能用於實現 CAN 設備與 Modbus TCP Client 間的通訊。當 ECAN-240 模 組作為 Modbus TCP Server 時,Modbus TCP Client 需要使用隱含 CAN 訊息格式的 Modbus 命 令以存取 ECAN-240 模組。然後,ECAN-240 會將轉換這些命令成為 CAN 格式的訊息並傳送至 CAN 網絡中。 同樣地,當 CAN 訊息從 CAN 網絡上被接收時, ECAN-240 模組轉換這些訊息成 Modbus 命令,然後可以使用這個 Modbus 命令來進行存取。

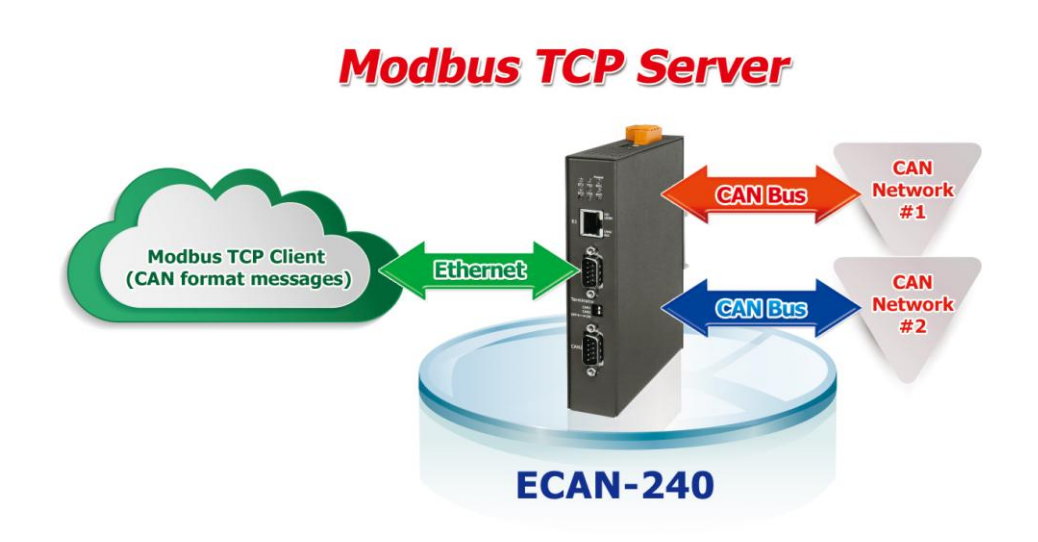

如下圖,資料池可以想像成一個可以儲存 200 筆記錄的環狀緩衝區。假設超出了最大限制, ECAN-240 模組將會覆寫舊的記錄。ECAN-240 模組也提供額外的緩衝區,主要用於根據特定 CAN ID 來儲存訊息。最大可存100 筆記錄。此緩衝區的功能稍微不同,在此軟衝區的訊息會 根據特定 CAN ID 來覆寫。

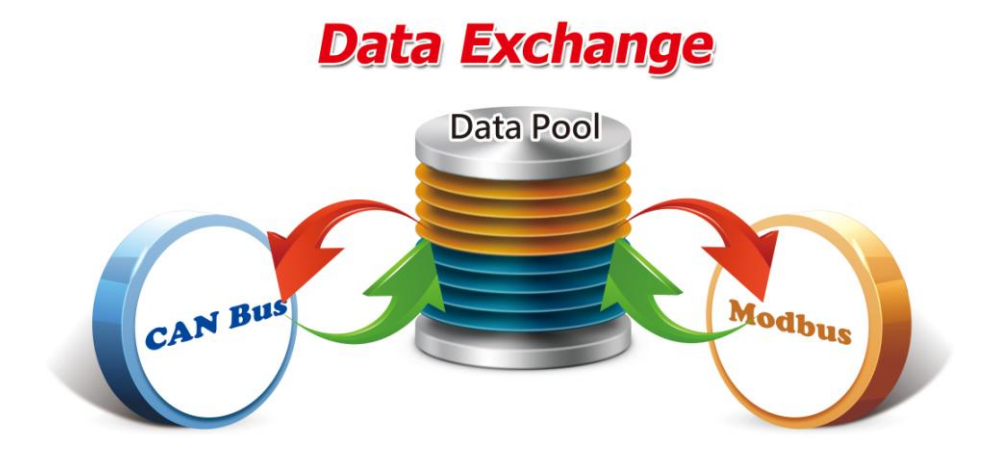

ECAN-240 (Modbus TCP/2-port CAN 總線閘道器) 使用手冊, 版本 1.0.0 第 27 頁

ECAN-240 模組支援 Modbus 功能碼 0x03、0x04、0x06 與 0x10,如下表所示。

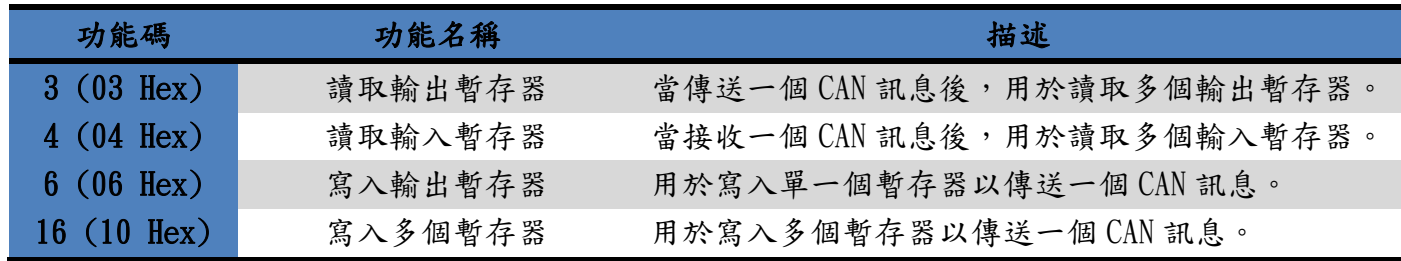

ECAN-240 (Modbus TCP/2-port CAN 總線閘道器) 使用手冊, 版本 1.0.0 第 28 頁

## <span id="page-28-0"></span>4.1. Modbus 位址對映

為了配合 Modbus TCP Server 應用的需求,ECAN-240 模組中的記憶體根據用途被區分為兩個 部分,包含輸入暫存器與輸出暫存器。

## <span id="page-28-1"></span>4.1.1. 輸入暫存器

輸入暫存器主要的目的是用來讀取 CAN 訊息。由於 ECAN-240 模組包含了兩個 CAN 通訊埠, 因此輸入暫存器被區分成兩個部份,每一個 CAN 通訊埠使用一個部份。ECAN-240 模組也 提供藉由使用 Modbus 命令讀取模組狀態的能力。下圖為輸入暫存器位址分配的描述。

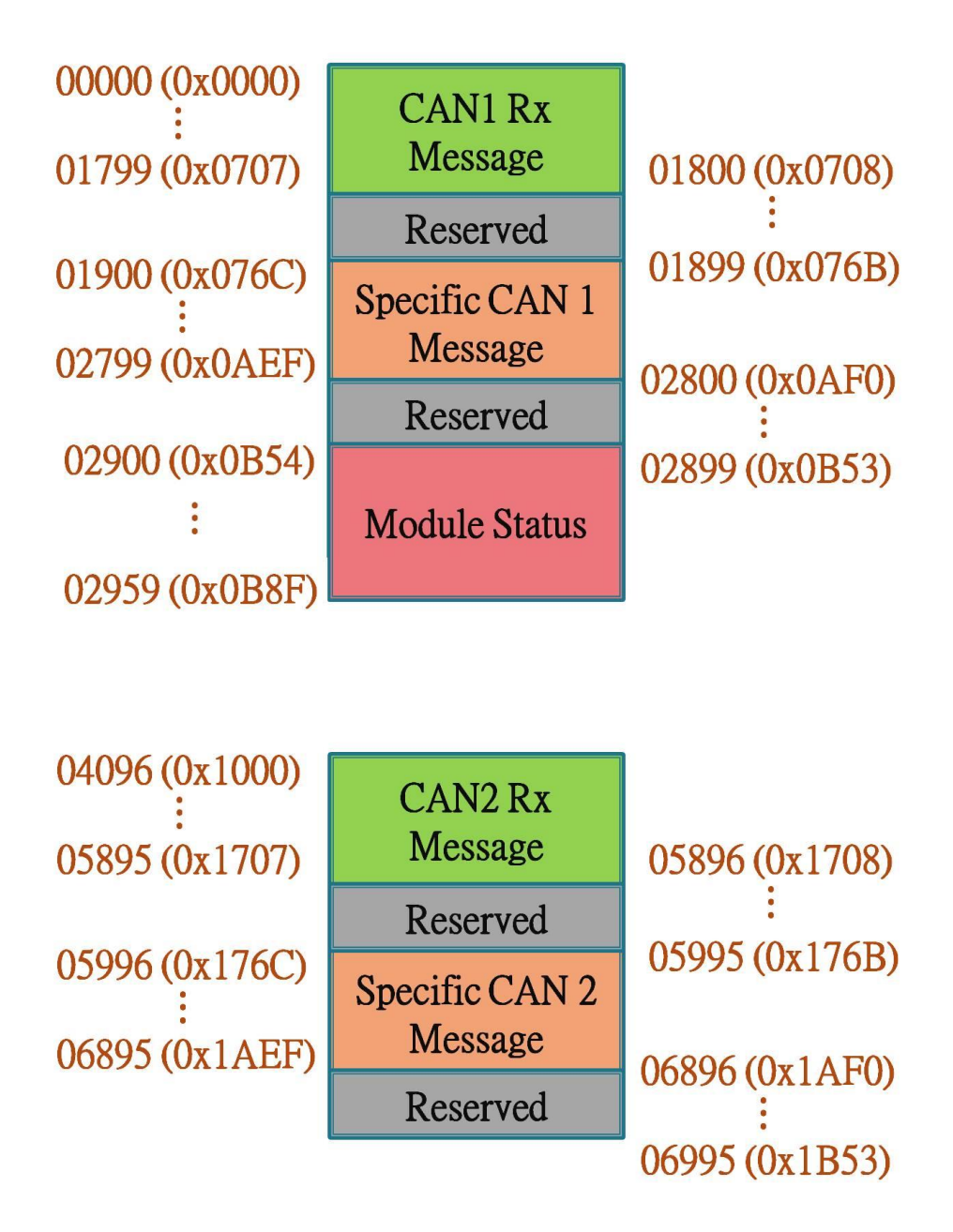

ECAN-240 (Modbus TCP/2-port CAN 總線閘道器) 使用手冊, 版本 1.0.0 第 29 頁

## ■ CAN1/CAN2 Rx 記憶體位址

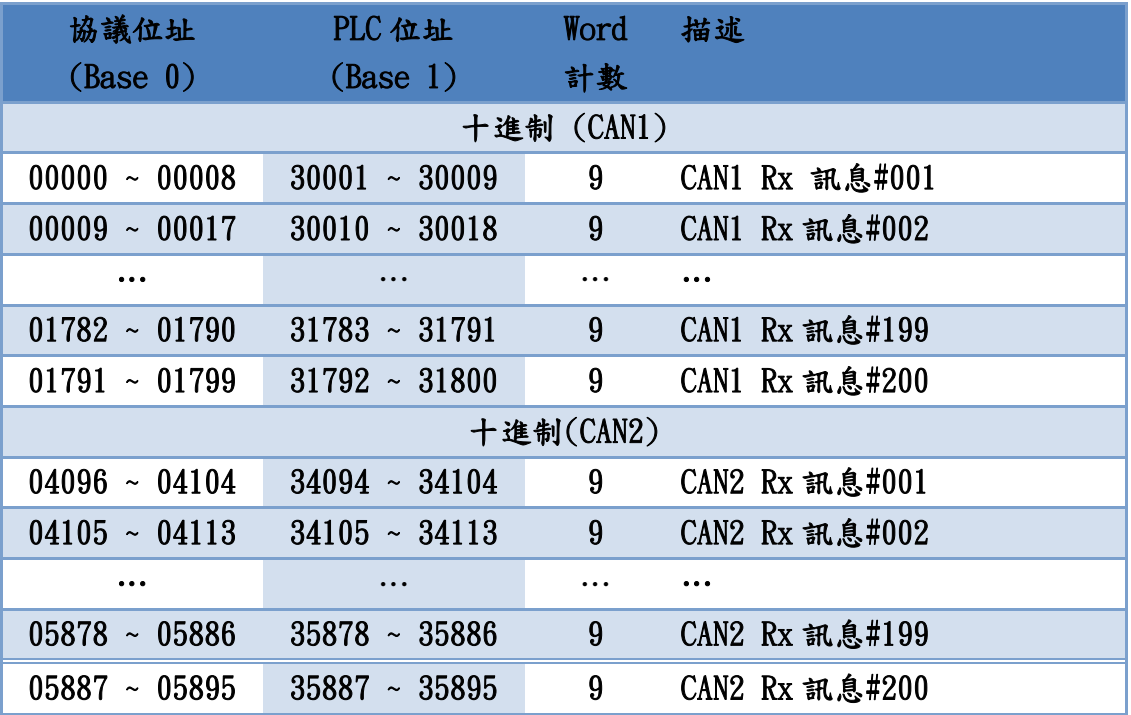

## ■ 特定 CAN1/CAN2 Rx 訊息位址

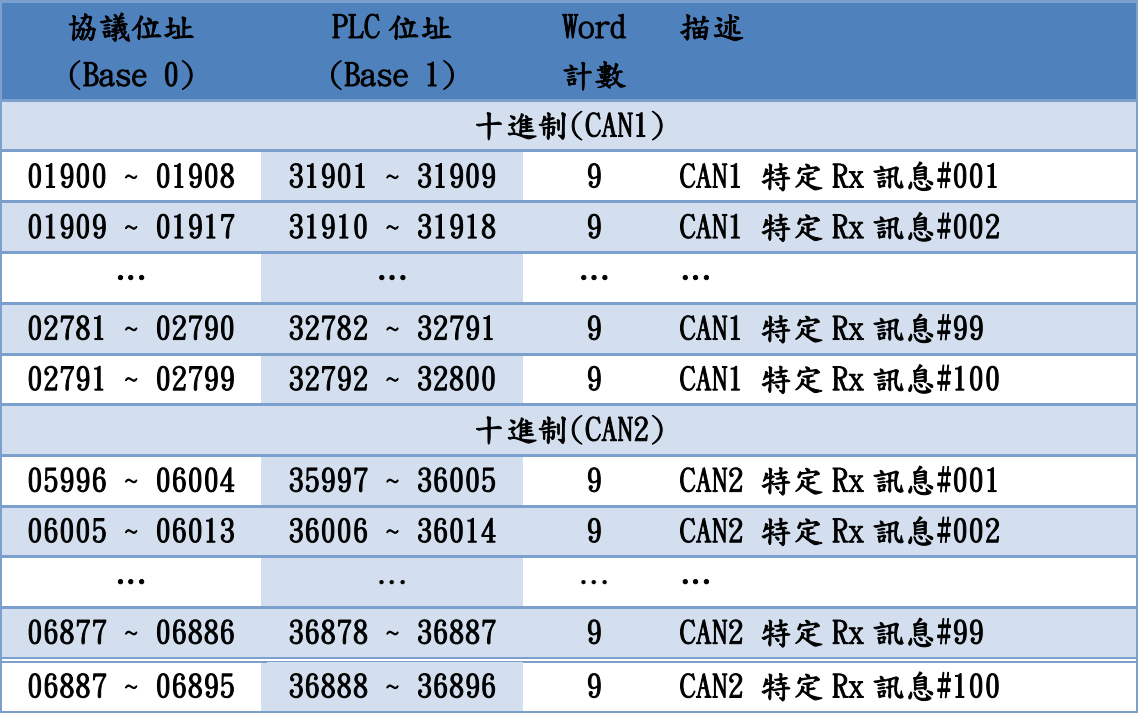

ECAN-240 (Modbus TCP/2-port CAN 總線閘道器) 使用手冊, 版本 1.0.0 第 30 頁

## ■ Module 狀態位址

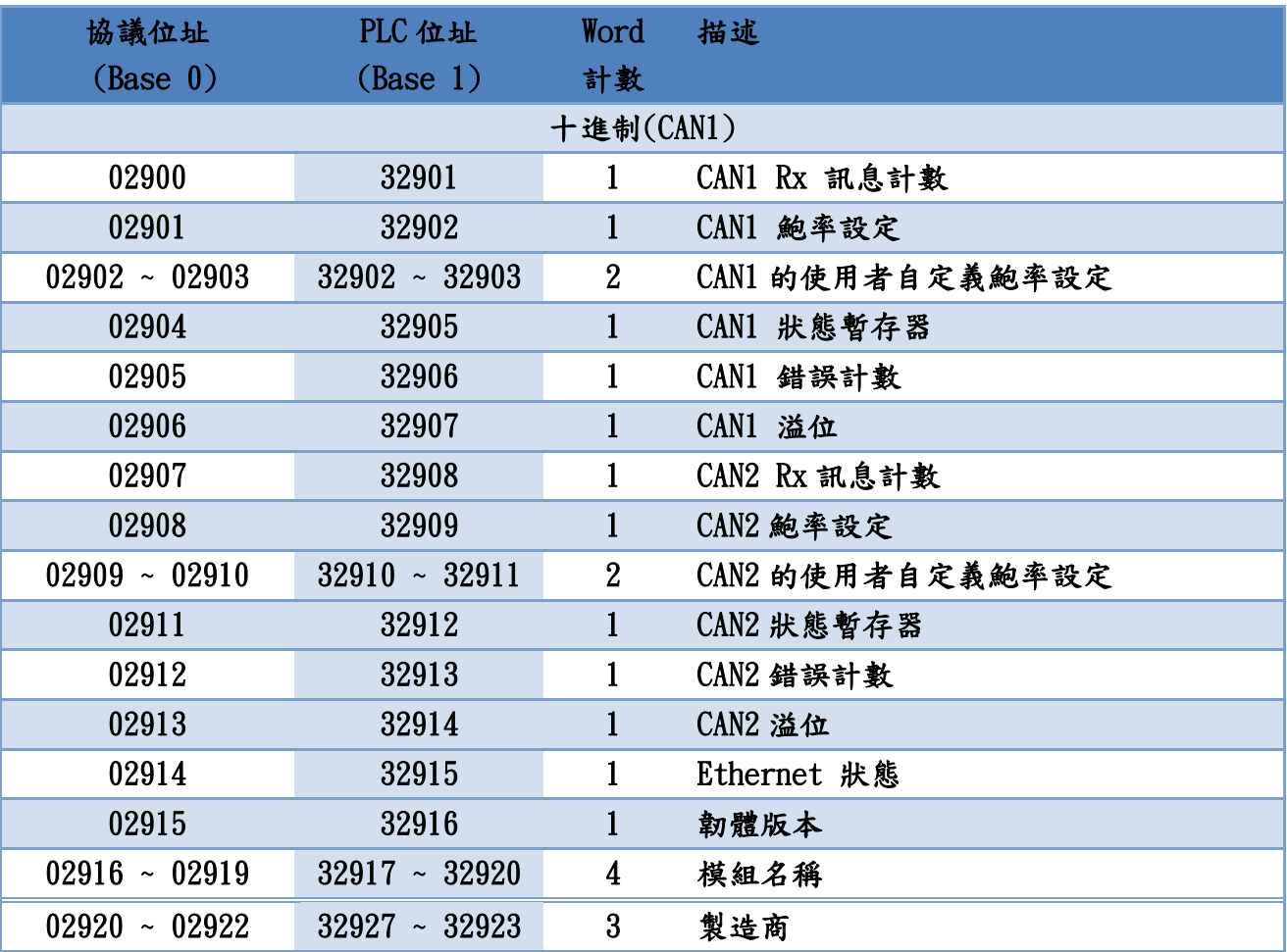

## ■ CAN 狀態暫存器

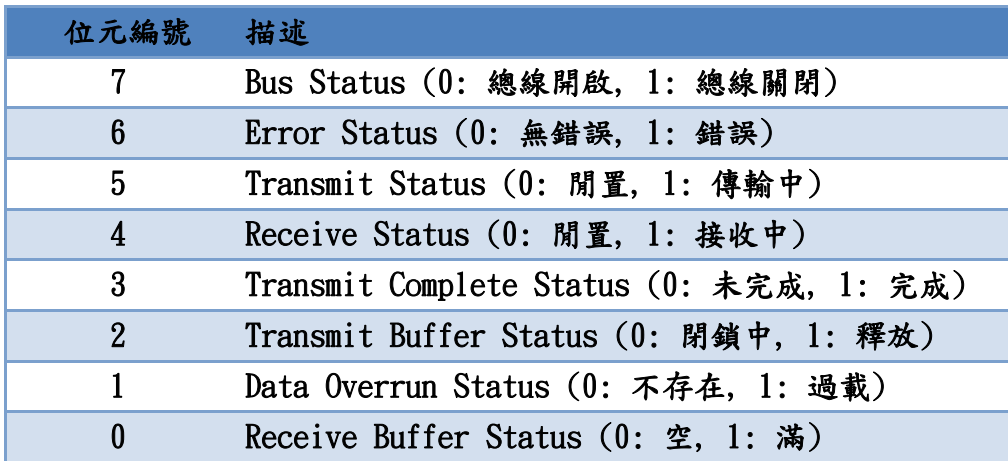

ECAN-240 (Modbus TCP/2-port CAN 總線閘道器) 使用手冊, 版本 1.0.0 第 31 頁

## ■ Ethernet 狀態

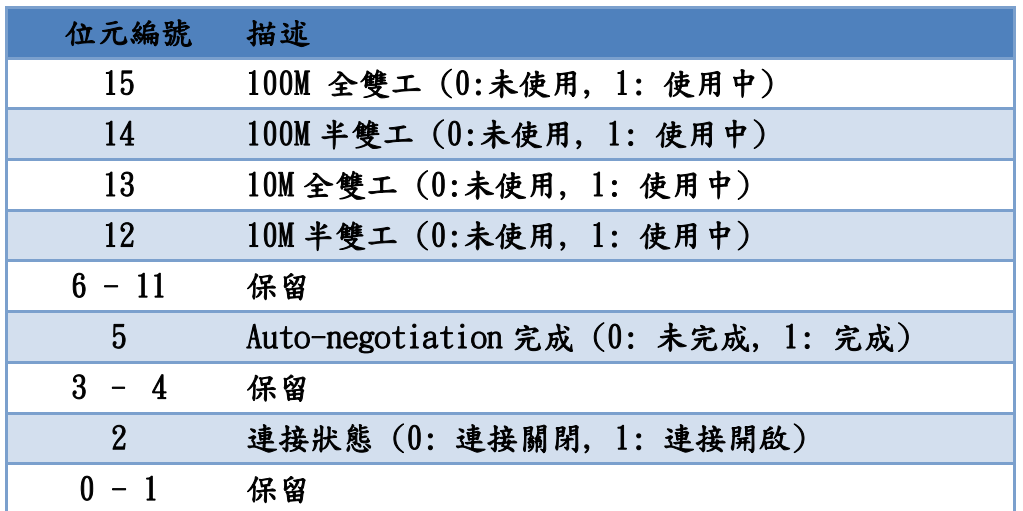

ECAN-240 (Modbus TCP/2-port CAN 總線閘道器) 使用手冊, 版本 1.0.0 第 32 頁

# <span id="page-32-0"></span>4.1.2. 輸出暫存器

輸出暫存器主要的目的是用來讀取 CAN 訊息。由於 ECAN-240 模組包含了兩個 CAN 通訊埠, 因此輸出暫存器被區分成兩個部份,每一個 CAN 通訊埠使用一個部份。ECAN-240 模組也 提供藉由使用 Modbus 命令控制模組的能力。下圖為輸出暫存器位址分配的描述。

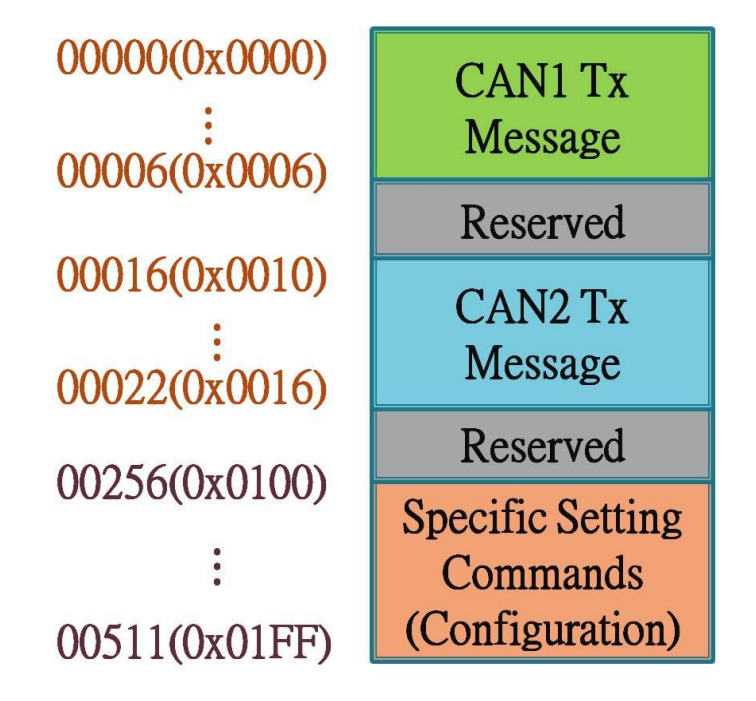

CAN1/CAN2 Tx 訊息位址

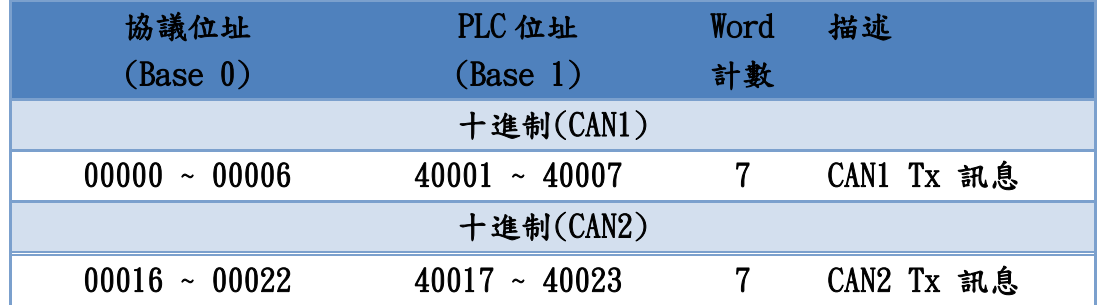

特定設定命令位址

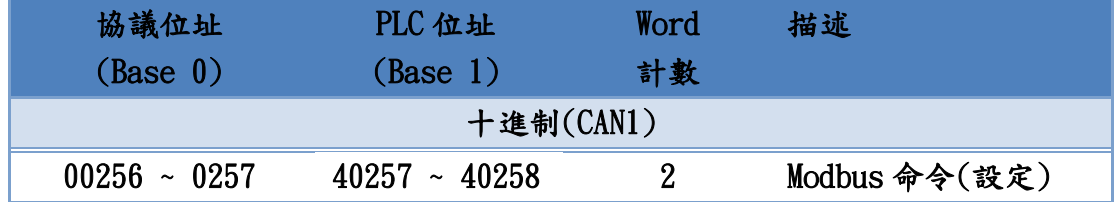

Modbus 命令(設定)包含重啟模組與重置 CAN 總線功能。

ECAN-240 (Modbus TCP/2-port CAN 總線閘道器) 使用手冊, 版本 1.0.0 第 33 頁

## 重啟模組

此功能是透過 Modbus 命令以重啟模組。在傳送請求命令後,模組會回應請求命令成 功的訊息。

## 請求命令:

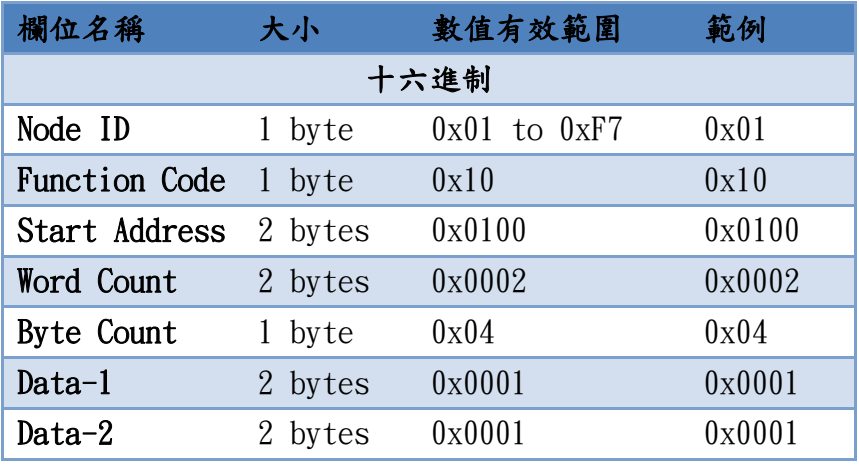

## 回應:

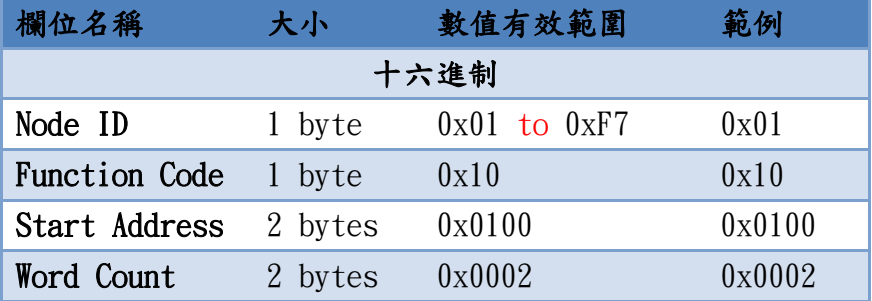

## ● 重置 CAN 總線

此用能透過 Modbus 命令用來重置 CAN 總線。在傳送請求命令後,模組會回應請求命 令成功的訊息。

#### 請求命令:

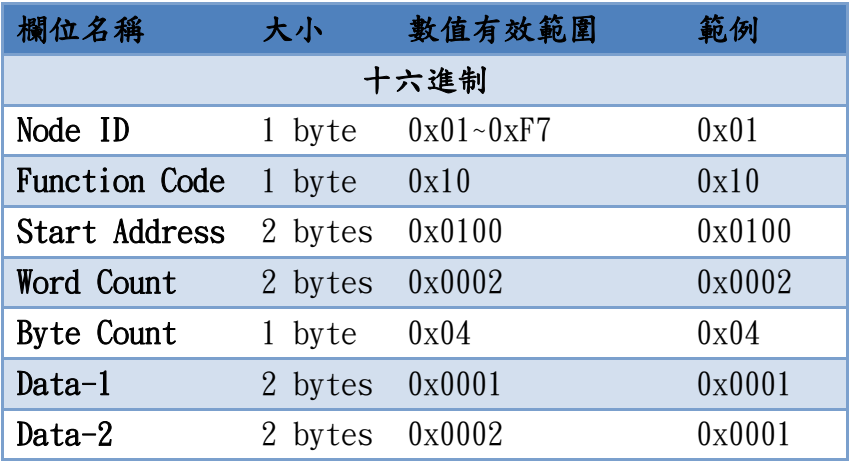

ECAN-240 (Modbus TCP/2-port CAN 總線閘道器) 使用手冊, 版本 1.0.0 第 34 頁

#### 回應:

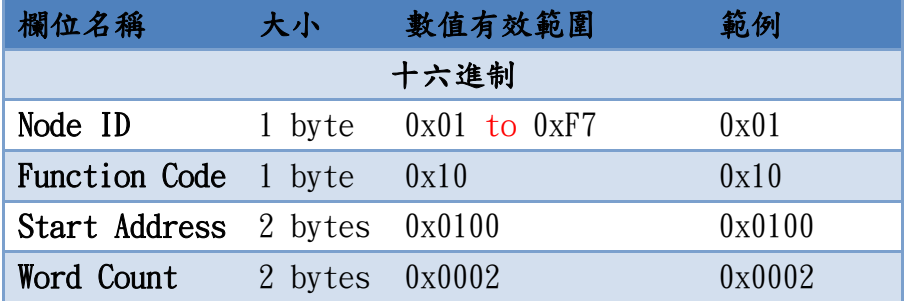

備註:此命令將會清除 CAN 錯誤狀態與軟體緩衝區溢位狀態。

ECAN-240 (Modbus TCP/2-port CAN 總線閘道器) 使用手冊, 版本 1.0.0 第 35 頁

# <span id="page-35-0"></span>4.2. Modbus 命令中 CAN 訊息結構

為了賦予 CAN 總線與 Modbus 間資料交換的能力,ECAN-240 模組提供一的標準 Modbus 命令中 的 CAN 資料格式。在 Modbus 命令中的 CAN 資料格式被區分兩個部份,讀取 CAN 訊息格式與寫 入 CAN 訊息格式。

#### 讀取命令格式:

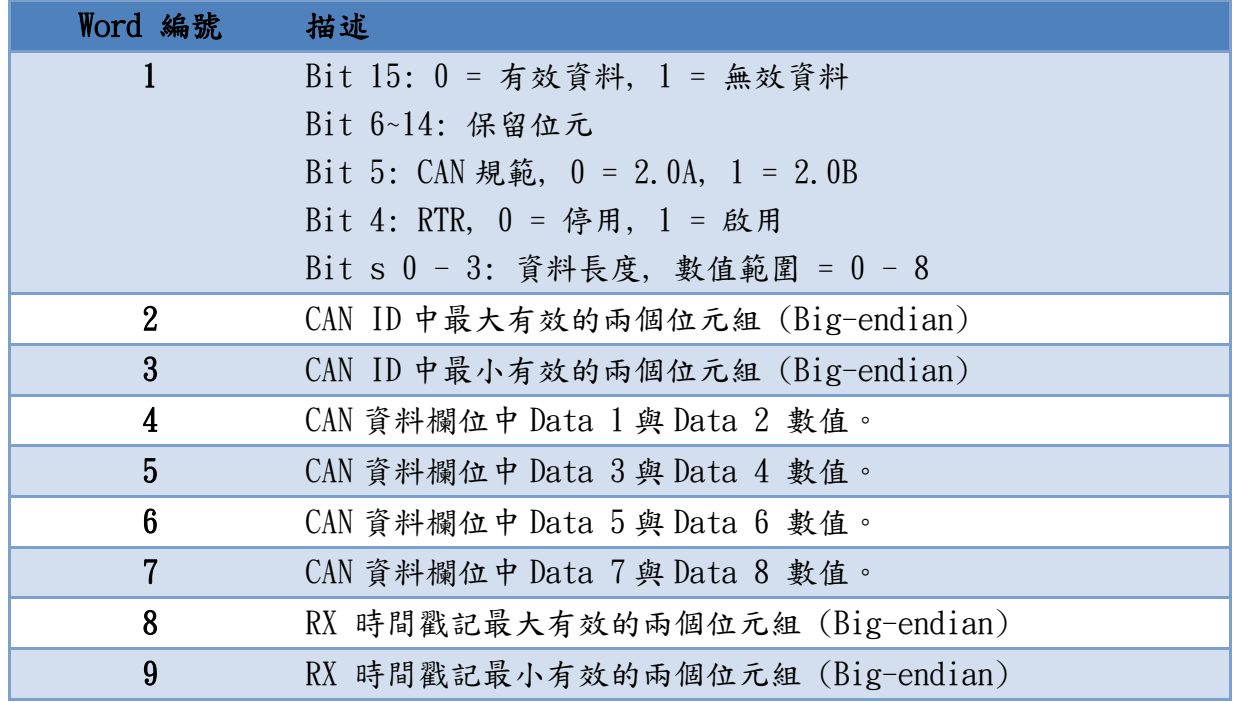

## 寫入命令格式:

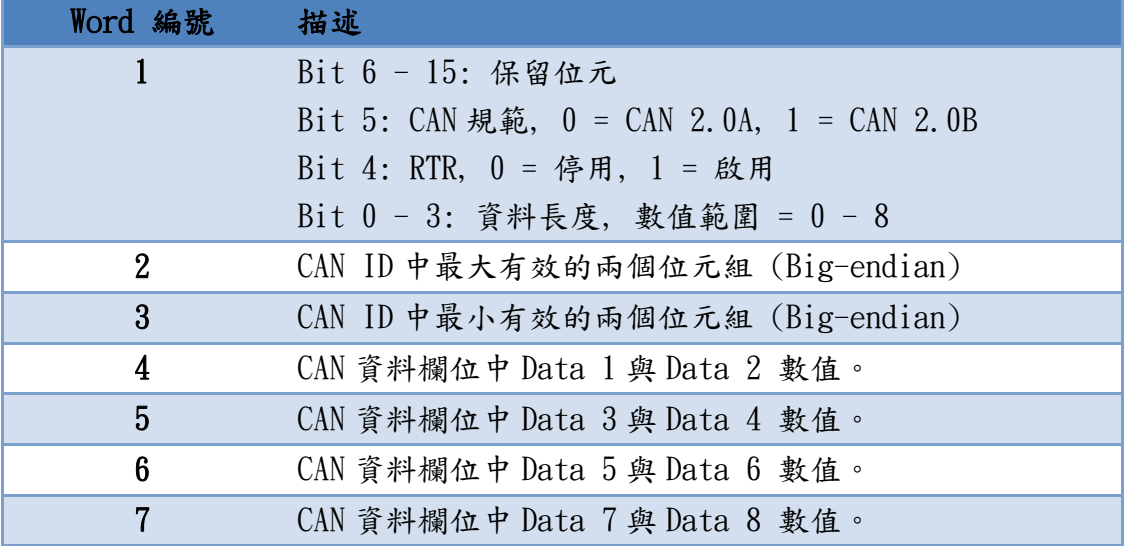

ECAN-240 (Modbus TCP/2-port CAN 總線閘道器) 使用手冊, 版本 1.0.0 第 36 頁

# <span id="page-36-0"></span>4.3. Modbus 命令範例

下面將說明如何使用 Modbus 命令讀取或寫入 CAN 訊息以及設定 ECAN-240 模組。

## <span id="page-36-1"></span>4.3.1. 透過 Modbus 命令讀取一個 CAN 訊息

如何使用功能碼 0x04 讀取單一 CAN 訊息,詳細參考下方圖片。

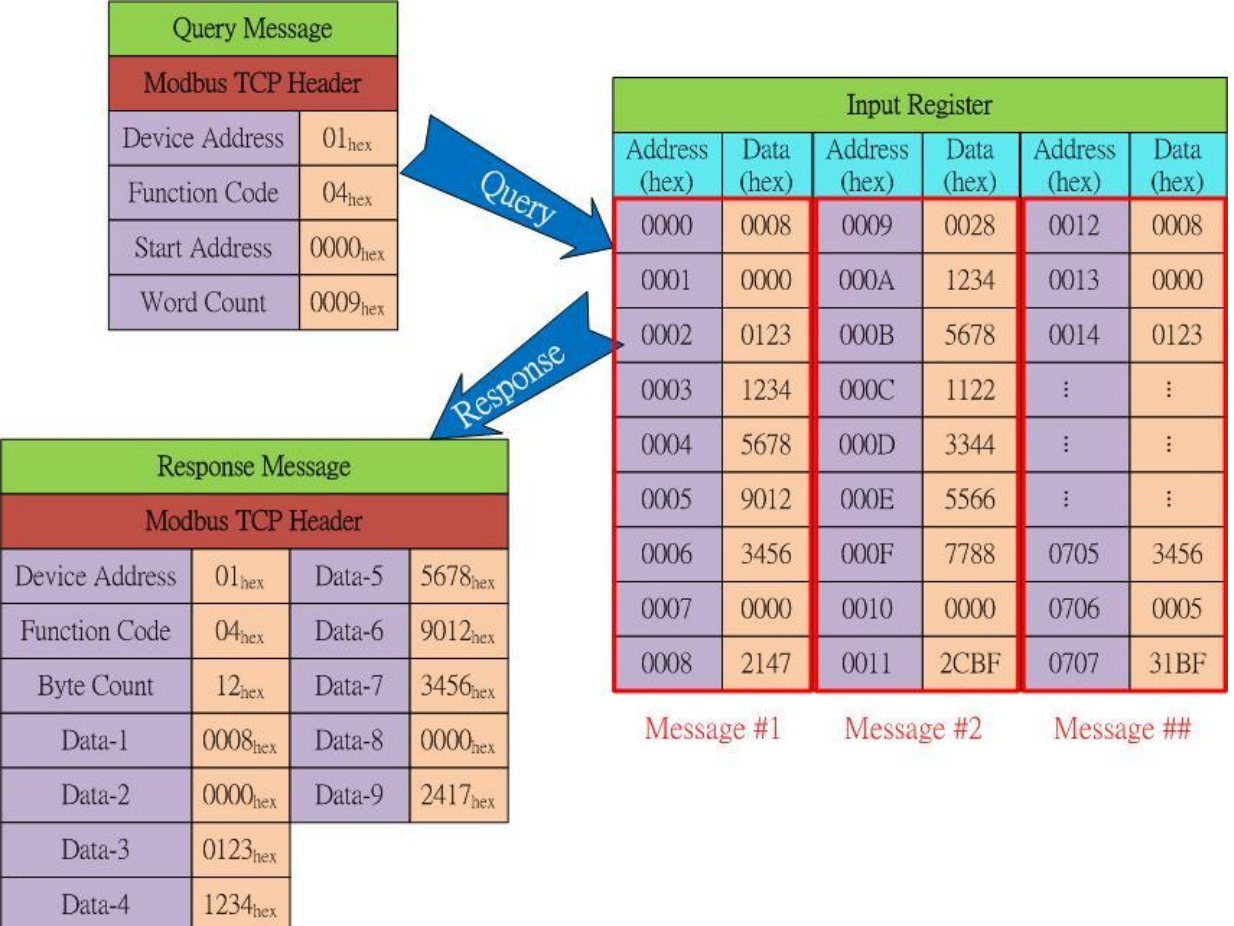

ECAN-240 (Modbus TCP/2-port CAN 總線閘道器) 使用手冊, 版本 1.0.0 第 37 頁

如何使用功能碼 0x04 讀取兩個 CAN 訊息,詳細參考下方圖片。

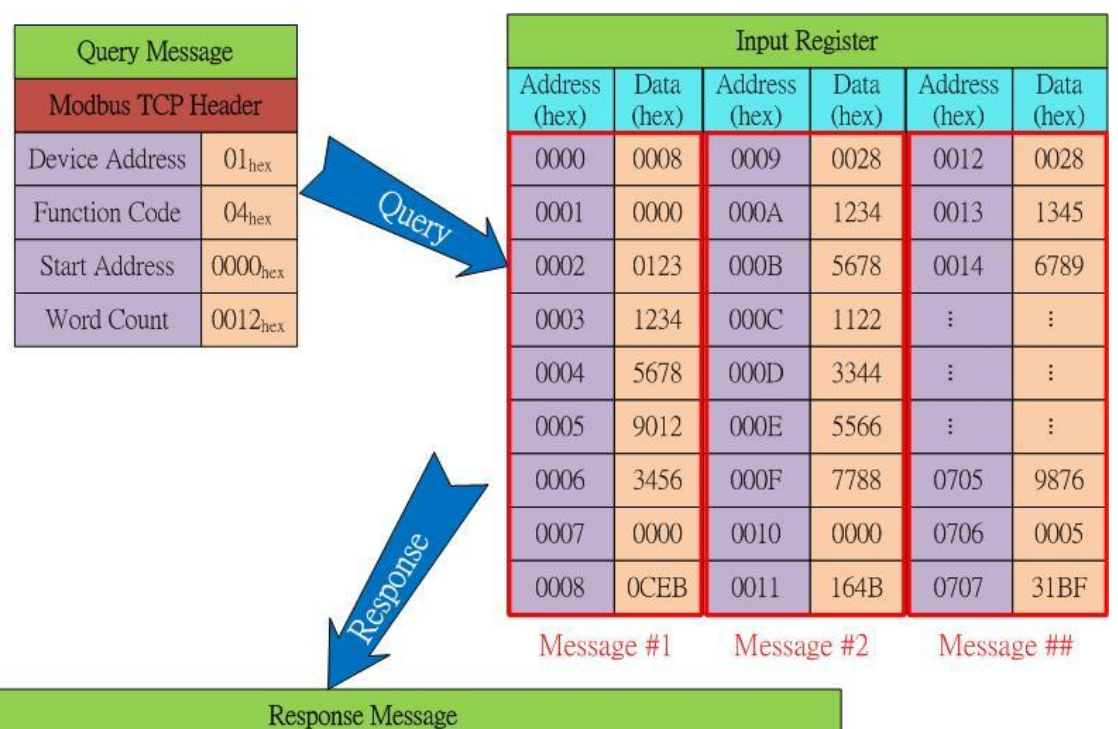

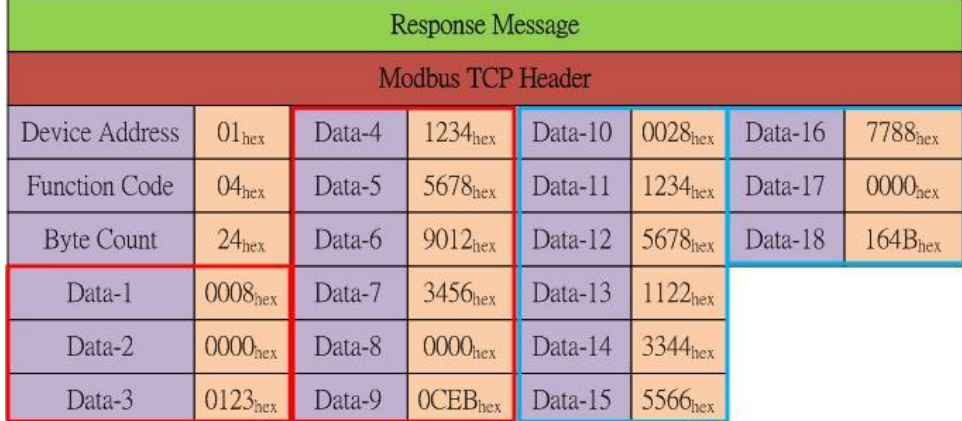

ECAN-240 (Modbus TCP/2-port CAN 總線閘道器) 使用手冊, 版本 1.0.0 第 38 頁

## <span id="page-38-0"></span>4.3.2. 透過 Modbus 命令讀取特定 CAN ID 的 CAN 訊息

 $\overline{D}$ 

 $\overline{F}$ 

如何使用功能碼 0x04 讀取單一特定 CAN ID 的 CAN 訊息,詳細參考下方圖片。

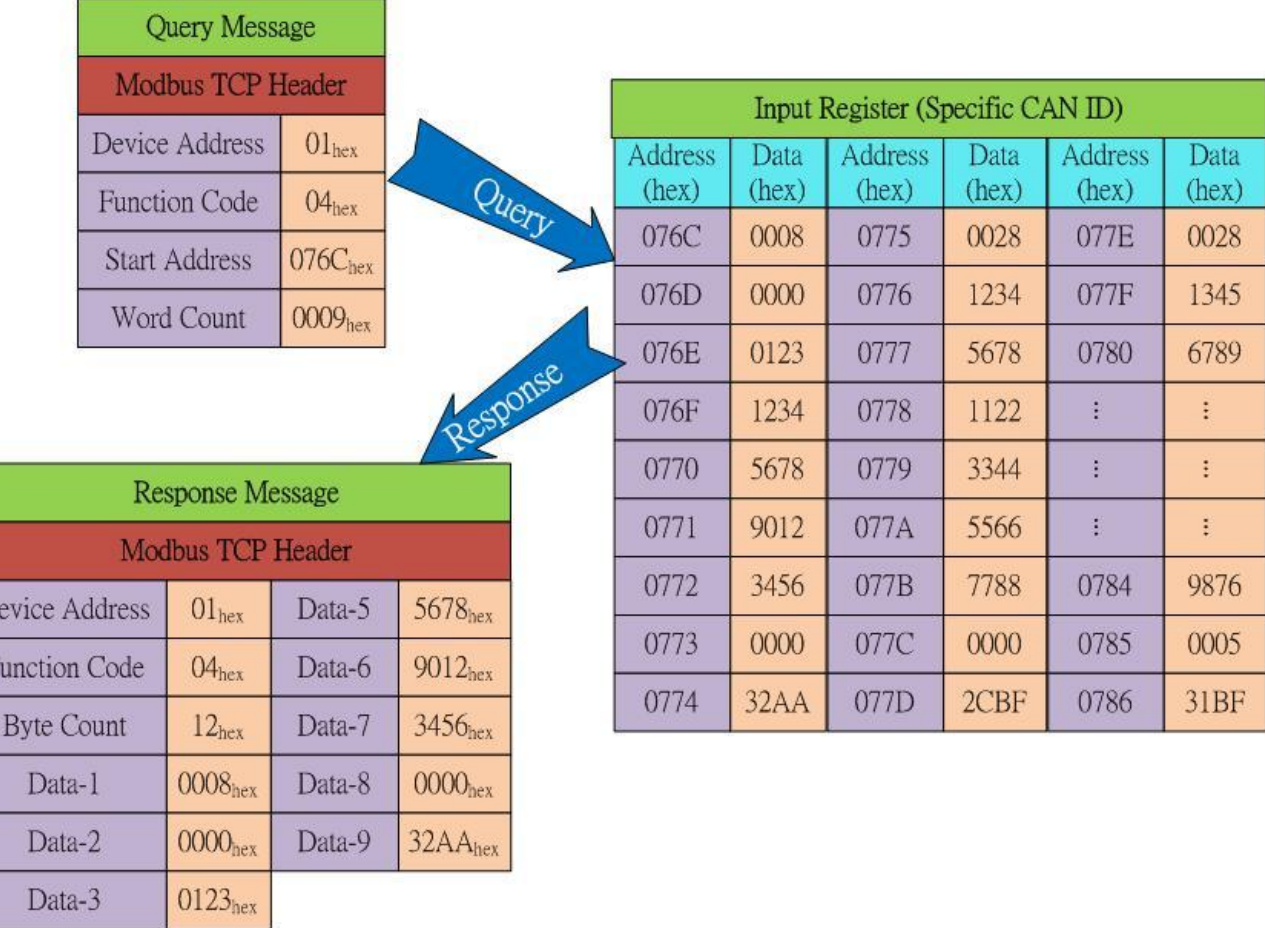

ECAN-240 (Modbus TCP/2-port CAN 總線閘道器) 使用手冊, 版本 1.0.0 第 39 頁

## <span id="page-39-0"></span>4.3.3. 透過 Modbus 命令讀取被傳送的 CAN 訊息。

如何使用功能碼 0x03 讀取已經透過 Modbus 命令傳送的 CAN 訊息,詳細參考下方圖片。

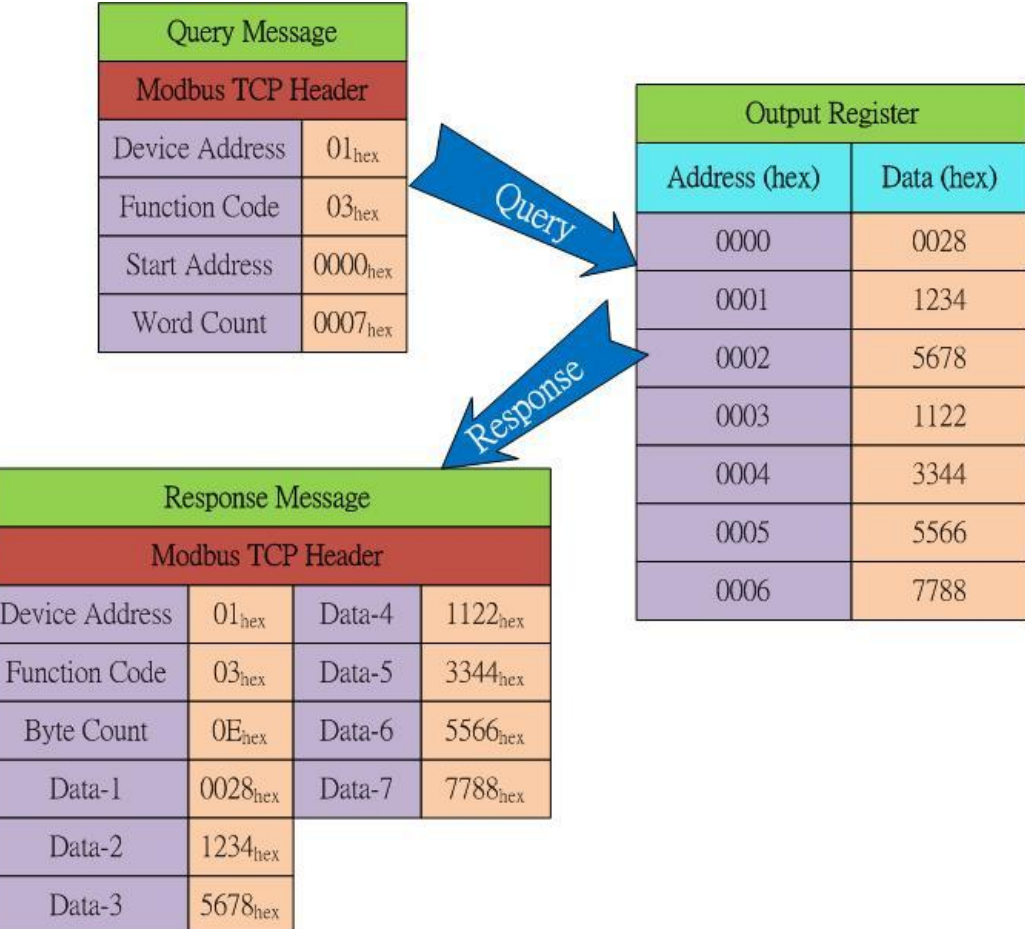

ECAN-240 (Modbus TCP/2-port CAN 總線閘道器) 使用手冊, 版本 1.0.0 第 40 頁

## <span id="page-40-0"></span>4.3.4. 透過 Modbus 命令讀取模組狀態

如何使用功能碼 0x04 讀取模組狀態,詳細參考下方圖片。

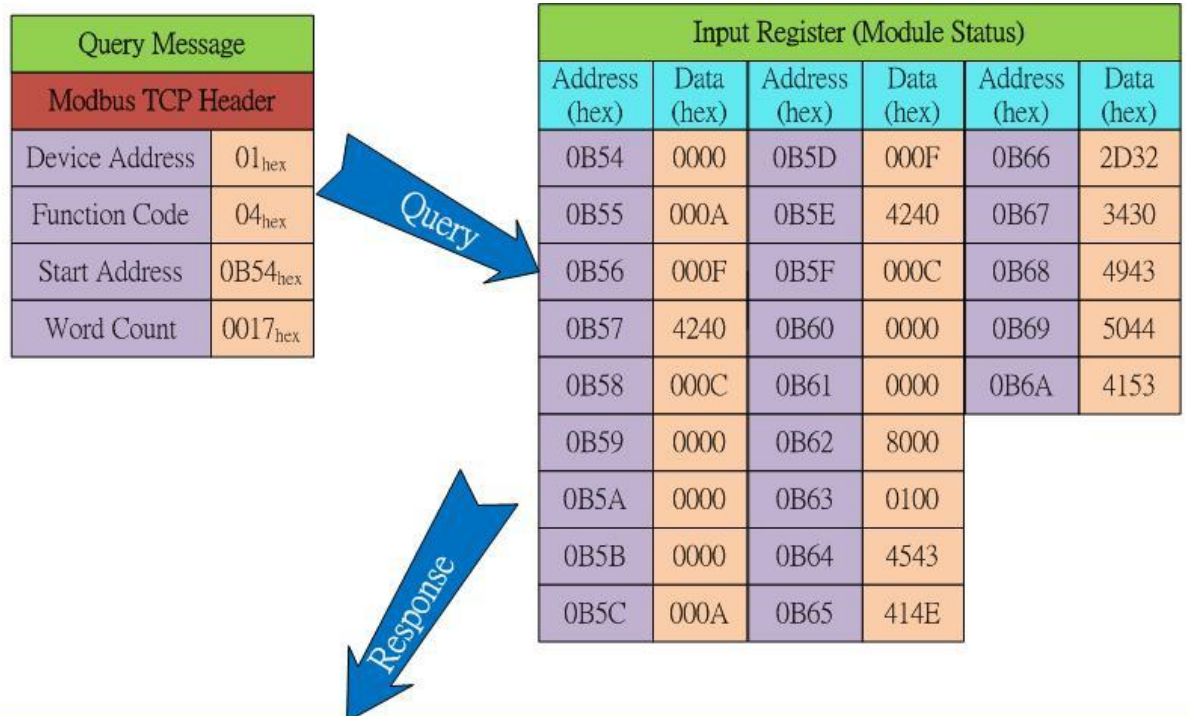

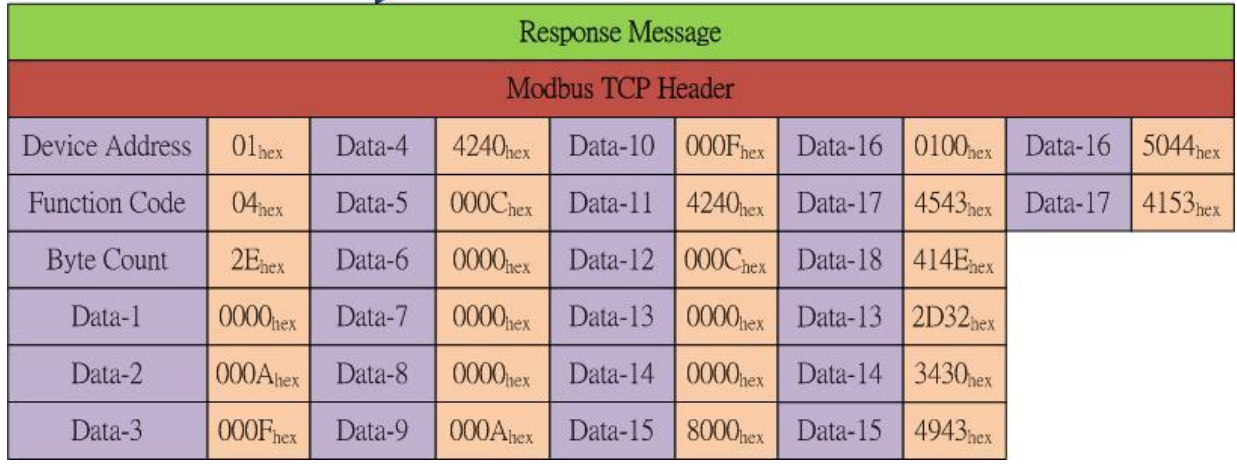

ECAN-240 (Modbus TCP/2-port CAN 總線閘道器) 使用手冊, 版本 1.0.0 第 41 頁

## <span id="page-41-0"></span>4.3.5. 透過 Modbus 命令寫入一個 CAN 訊息

有兩種方式可以寫入一個 CAN 訊息,包含:使用功能碼 0x06 與 0x10。

#### ■ 使用功能碼 0x06:

下面將一步步的說明如何藉由功能碼 0x06 傳送一個 CAN 訊息。

1. Write the CAN specification, RTR, Data Length values to the output register using the Start Address 0x0000.

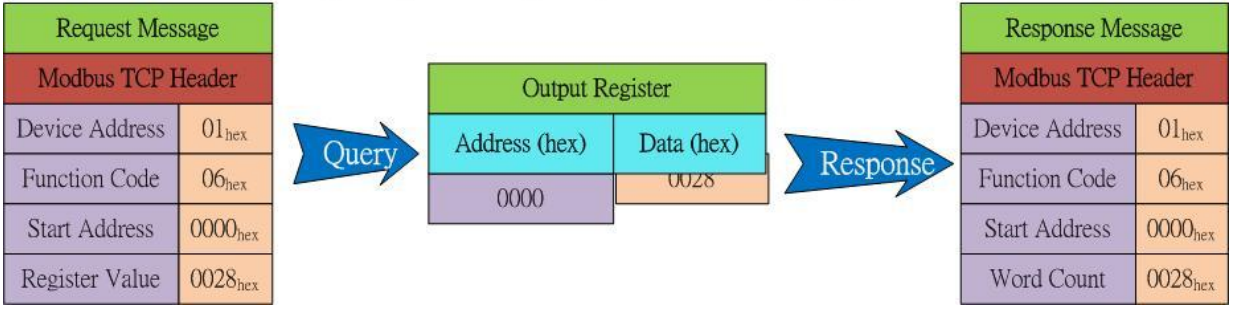

2. Write the most significant two bytes of the CAN identifier to the output register using the Start Address 0x0001. (Big-endian)

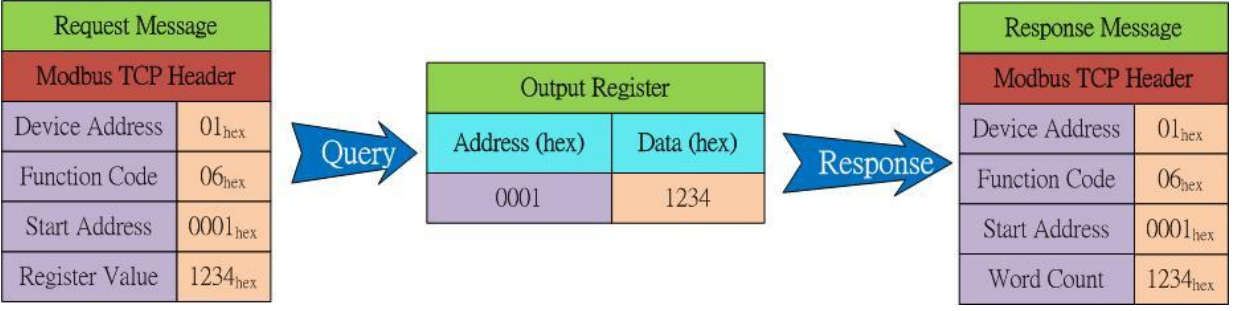

3. Write the least significant two bytes of the CAN identifier to the output register using the Start Address 0x0002. (Big-endian)

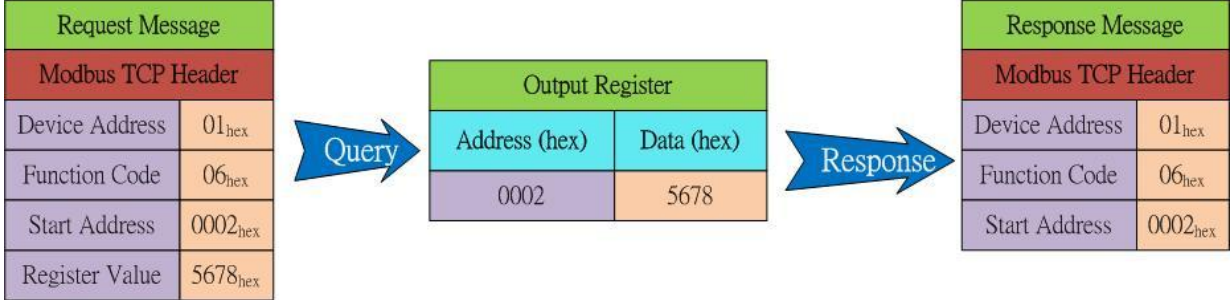

ECAN-240 (Modbus TCP/2-port CAN 總線閘道器) 使用手冊, 版本 1.0.0 第 42 頁

4. Write CAN data1 and data2 to the output register using the Start Address 0x0003.

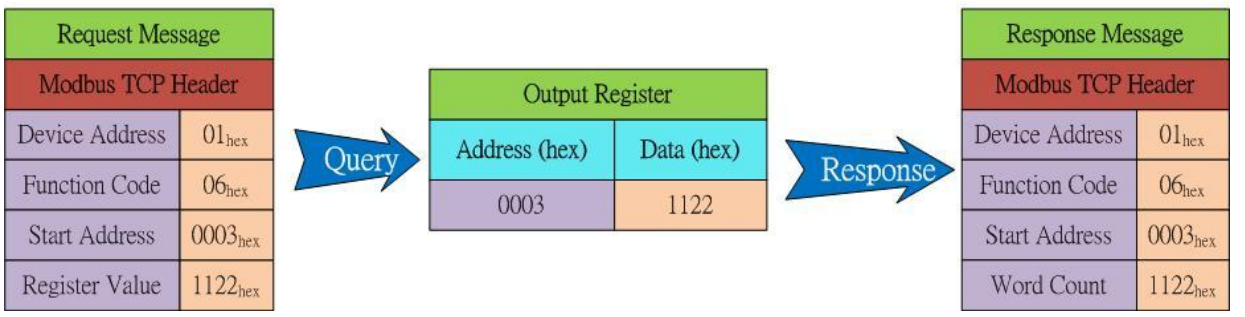

5. Write CAN data3 and data4 to the output register using the Start Address 0x0004.

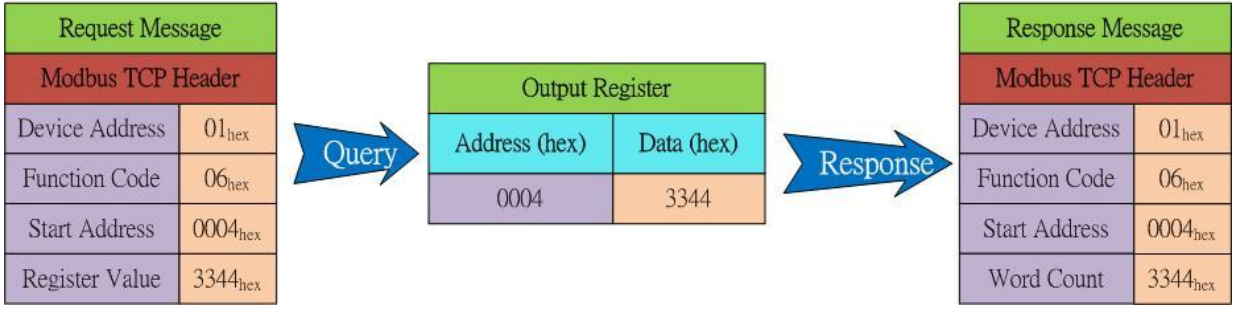

6. Write CAN data5 and data6 to the output register using the Start Address 0x0005.

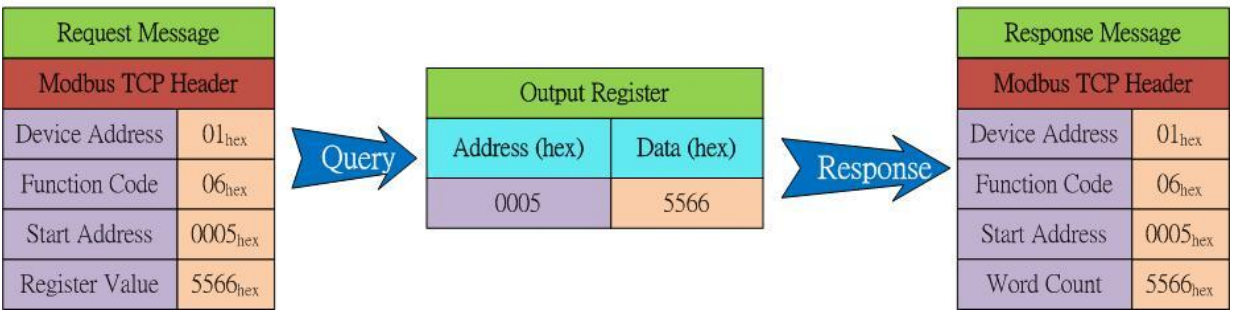

7. Write CAN data7 and data8 to the output register using the Start Address 0x0006.

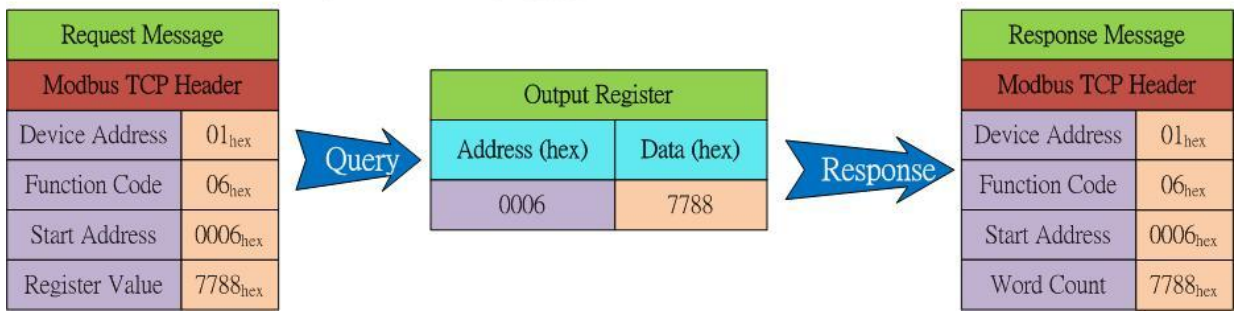

ECAN-240 (Modbus TCP/2-port CAN 總線閘道器) 使用手冊, 版本 1.0.0 第 43 頁

8. Write the register value To the output register using the Start Address 0x0007. The CAN message will then be transmitted.

If the same CAN message needs to be transmitted, simply use a different value to replace the original one.

If a different CAN message needs to be transmitted, steps 1 to 8 must be repeated.

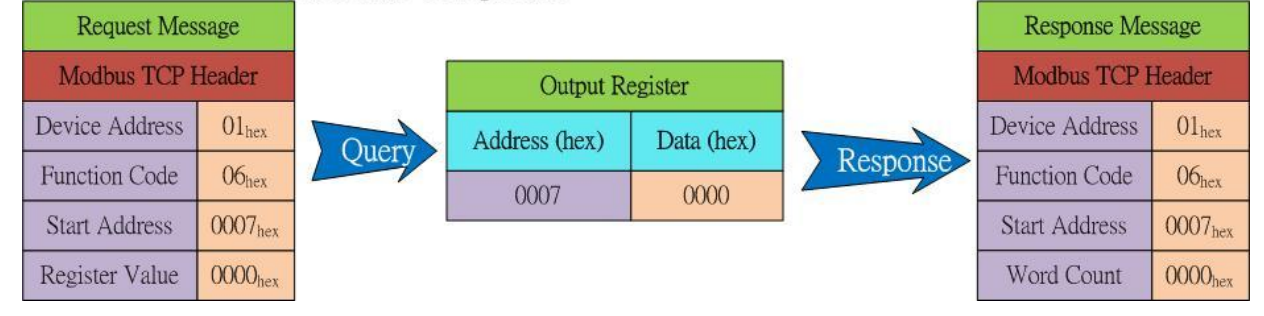

## 使用功能碼 0x10:

如何使用功能碼 0x10 寫入一個 CAN 訊息,詳細參考下方圖片。

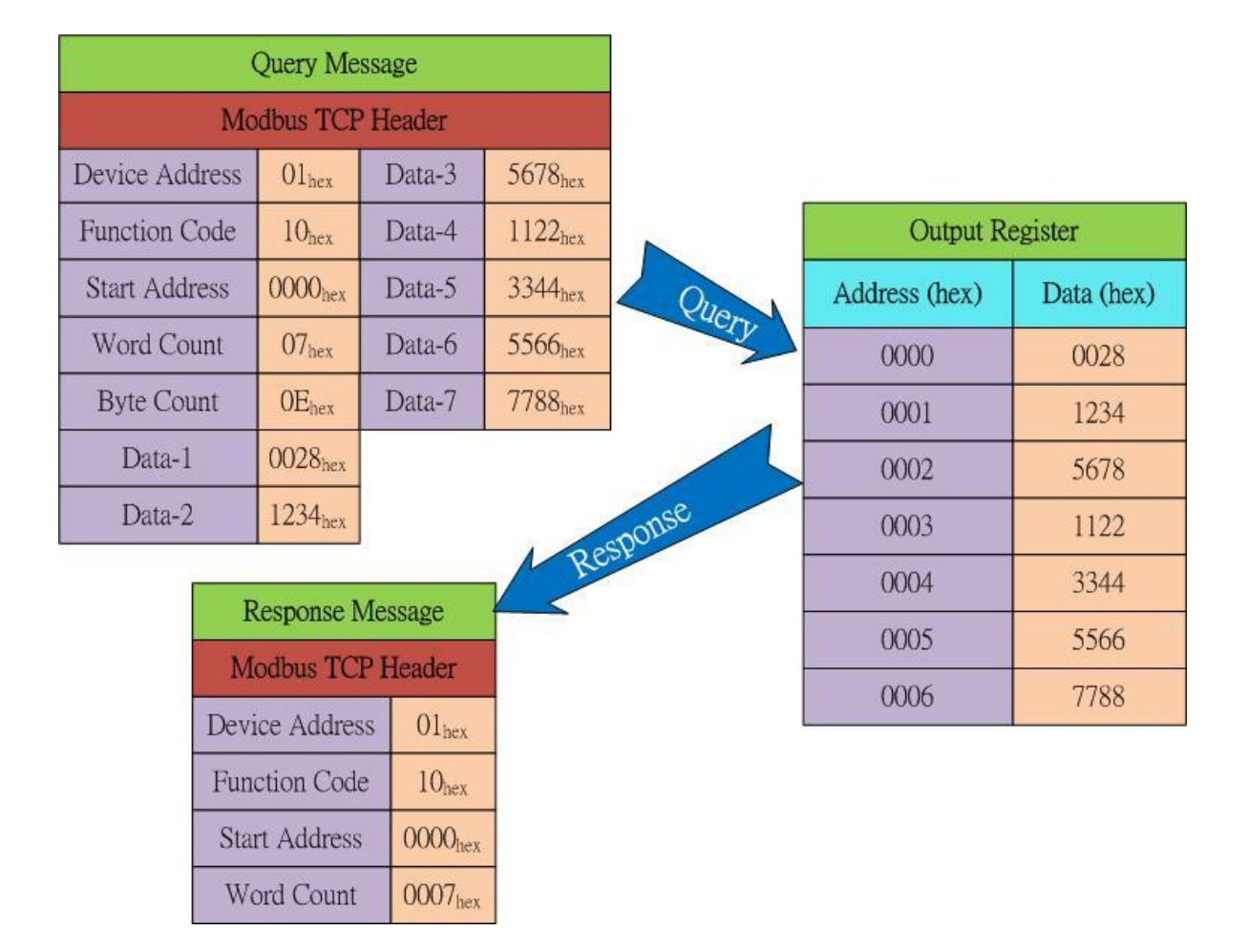

ECAN-240 (Modbus TCP/2-port CAN 總線閘道器) 使用手冊, 版本 1.0.0 第 44 頁

# <span id="page-44-0"></span>4.4. Modbus 例外碼

下方為 ECAN-240 模組所支援 Modbus 例外碼的說明。

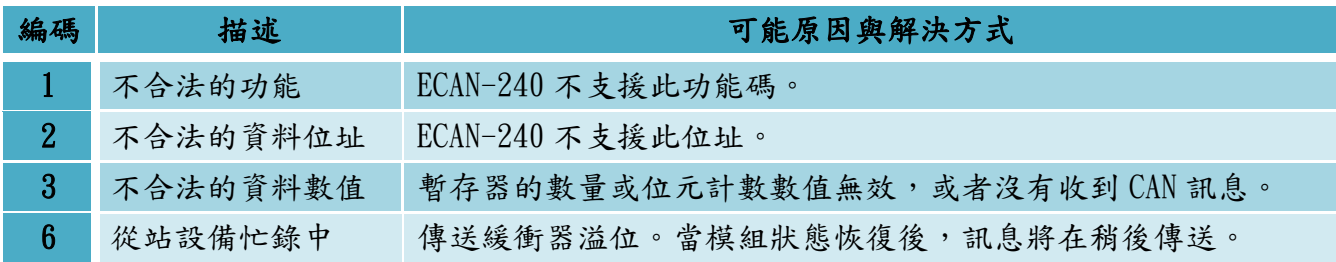

ECAN-240 (Modbus TCP/2-port CAN 總線閘道器) 使用手冊, 版本 1.0.0 第 45 頁

# <span id="page-45-0"></span>5. Modbus TCP Client 應用

Modbus TCP Client 功能被用來實現 CAN 總線與 Modbus TCP Server 間的通訊。當 ECAN-240 模組成為 Modbus TCP Client 時,透過命令的設定,它可以存取 Modbus TCP Server。當 ECAN-240 模組接收到 I/O 資料時,它將會轉發至遠端 CAN 設備用於分析、控制或者其它操作。一旦設 定完成,ECAN-240 模組也可以透過一個 CAN 訊息存取 Modbus TCP Server。

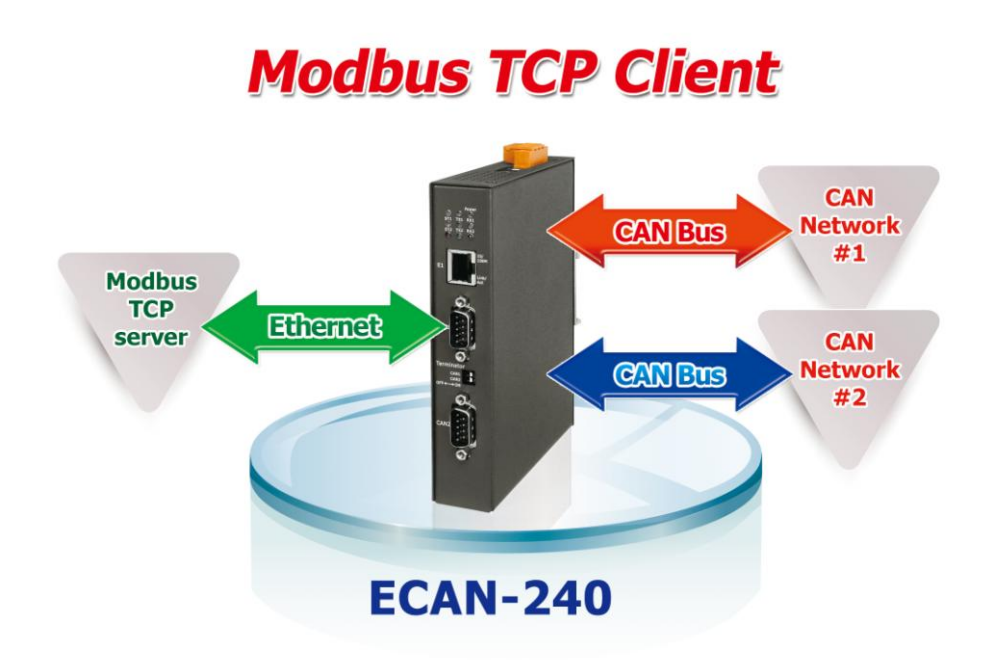

ECAN-240 (Modbus TCP/2-port CAN 總線閘道器) 使用手冊, 版本 1.0.0 第 46 頁

# <span id="page-46-0"></span>5.1. 支援 Modbus 功能碼

Modbus TCP Client 功能支援 Modbus 功能碼 0x01、0x02、0x03、0x04、0x05、0x06、0x0F  $\mathfrak{g}$   $0x10$ , 如下表所示:

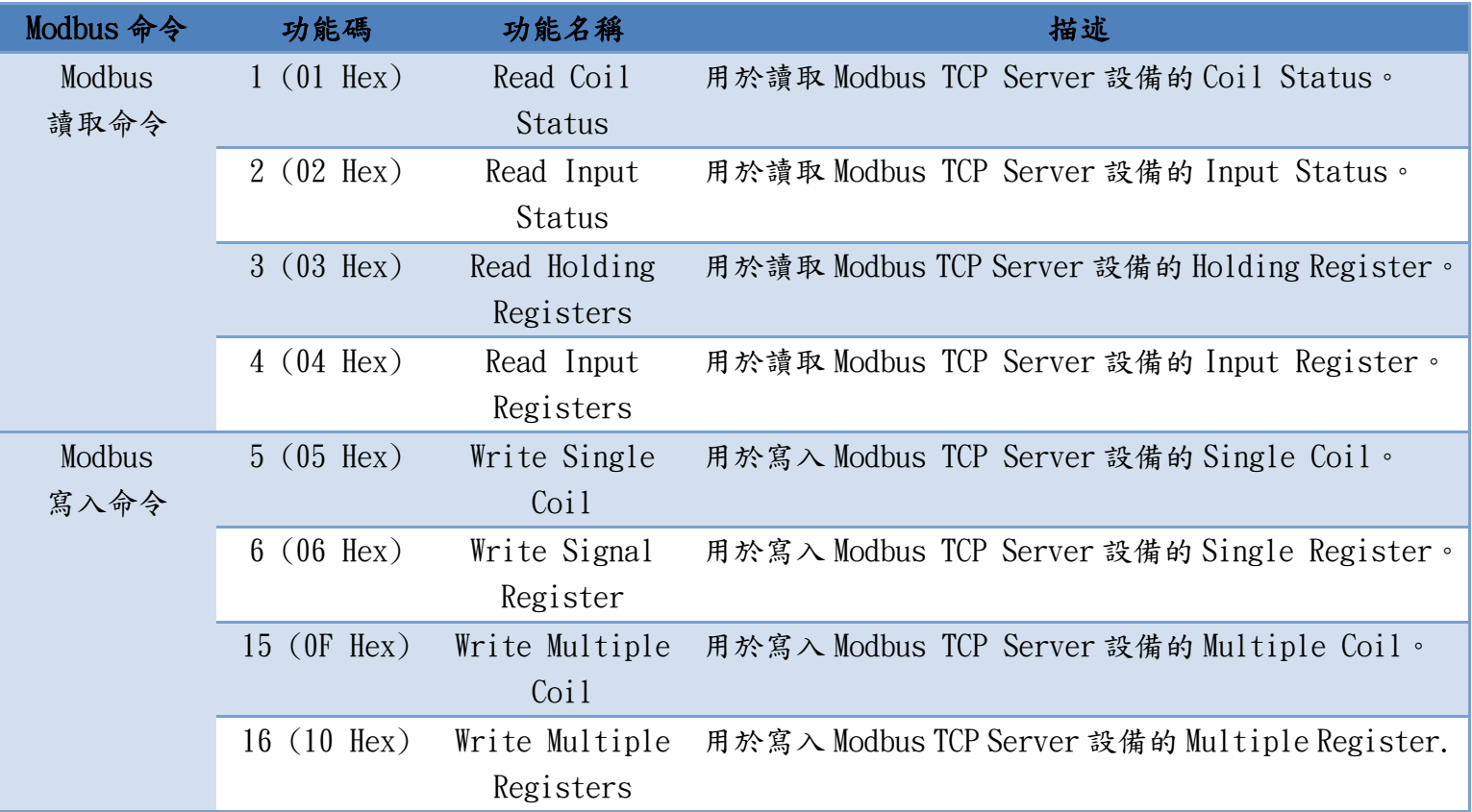

ECAN-240 (Modbus TCP/2-port CAN 總線閘道器) 使用手冊, 版本 1.0.0 第 47 頁

## <span id="page-47-0"></span>5.2. I/O 記憶體大小

ECAN-240 模組提供一個記憶體區塊用於藉由 Modbus TCP Client 功能來進行資料交換。 每一個 CAN 通訊埠總共提供 2048 位元組的記憶體空間,用於傳送與接收,各為 1024 位 元組。 更多傳輸與接收記憶體區塊的相關操作,請參考 3.5 章節。

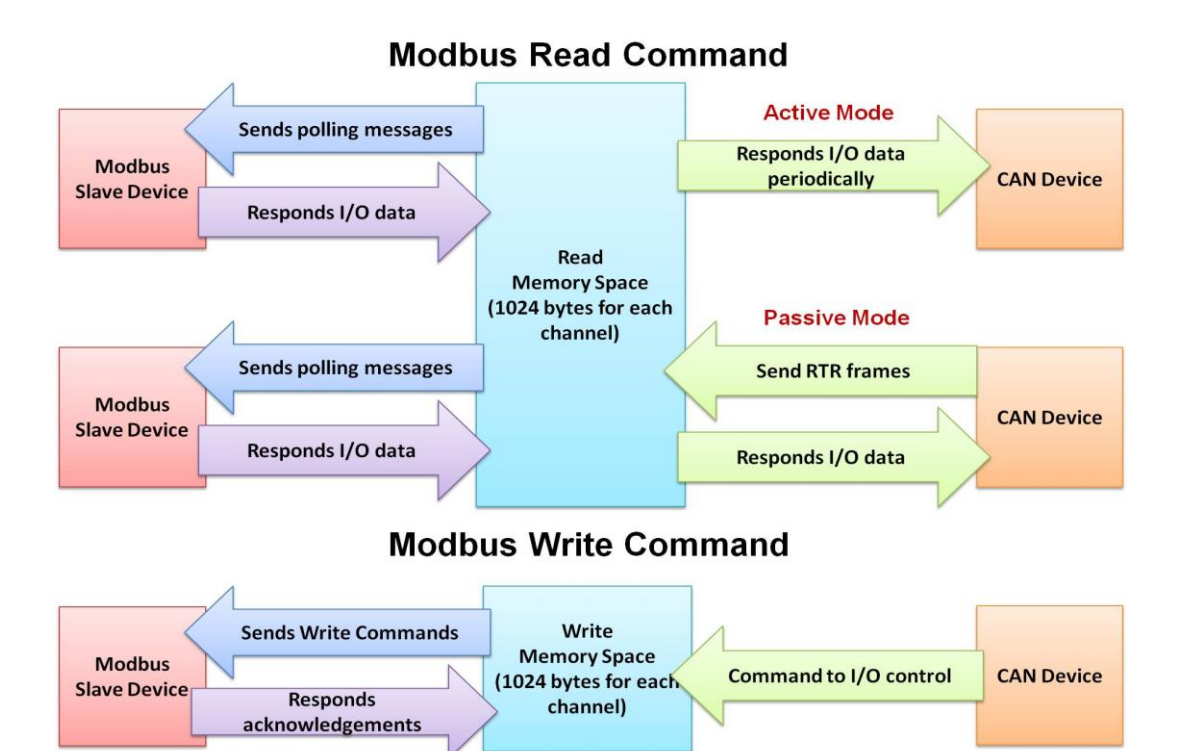

ECAN-240 (Modbus TCP/2-port CAN 總線閘道器) 使用手冊, 版本 1.0.0 第 48 頁

# <span id="page-48-0"></span>5.3. 錯誤回報

ECAN-240 允許透過錯誤回報的設定於 CAN 總線上來回報錯誤。Error Response CAN ID 用來 只訂一個錯誤回報訊息的 CAN ID。一旦錯誤回報功能被啟用,當 ECAN-240 遭受到一個 Modbus 錯誤時將會回應一個 CAN 訊息。

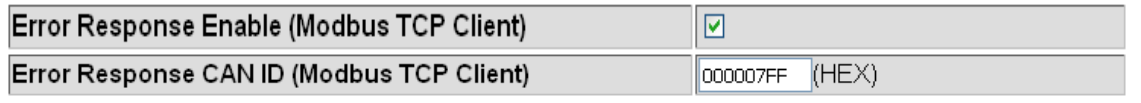

下方將描述 CAN 錯誤回應訊息的格式與定義。

#### ◆ CAN 錯誤訊息格式

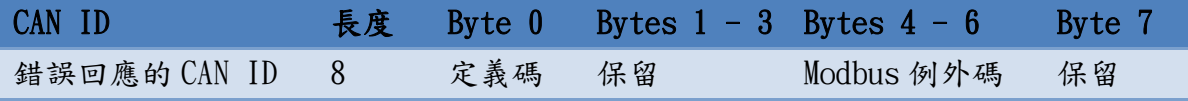

## 定義碼被區分為四種型式

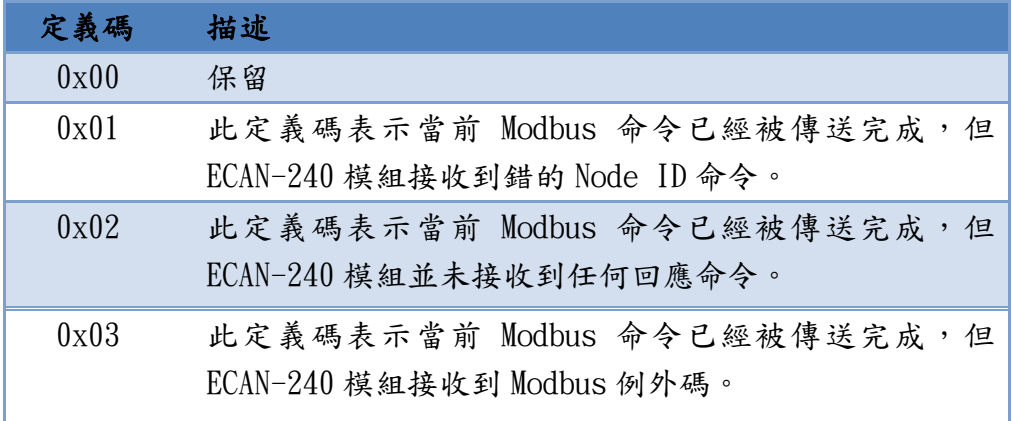

Data Bytes 4~7 表示 Modbus 例外碼的訊息,包含從站設備 Node ID、例外功能碼與例外 碼。 假設定義碼為 0x03,此訊息將被顯示於 CAN 錯誤回報訊息中。否則,這些資料數值皆 為 0x00。

## Modbus 例外碼

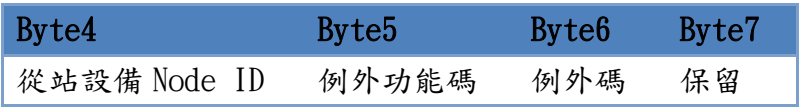

ECAN-240 (Modbus TCP/2-port CAN 總線閘道器) 使用手冊, 版本 1.0.0 第 49 頁

功能碼與例外功能碼關係

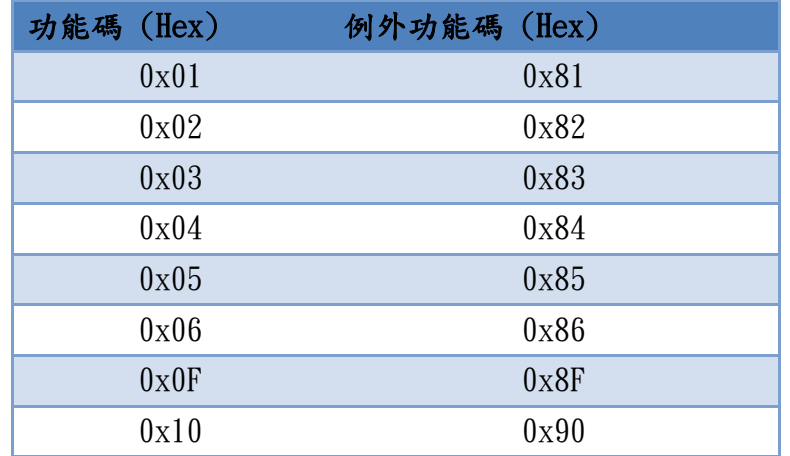

## Modbus 例外碼

更多有關 Modbus 例外碼的資訊,請參考 Modbus 協議規範。

ECAN-240 (Modbus TCP/2-port CAN 總線閘道器) 使用手冊, 版本 1.0.0 第 50 頁

# <span id="page-50-0"></span>6. Pair Connection 應用

Pair Connection 功能用來實現兩端 CAN 網絡的通訊。藉由 pair connection 設定, CAN 網路 #1 可以與 CAN 網絡#3 或 CAN 網絡#4(詳細的路由表,請參考第3.9章節)。相同的, CAN 網路 #2 也可以以相同方式與 CAN 網絡#3 或 CAN 網絡#4。

ECAN-240 模組的 pair connection 功能可以透過 TCP 或 UDP 協議來實現。當使用 TCP 協議時, 應用的架構為一對一,如下方應用圖所示:

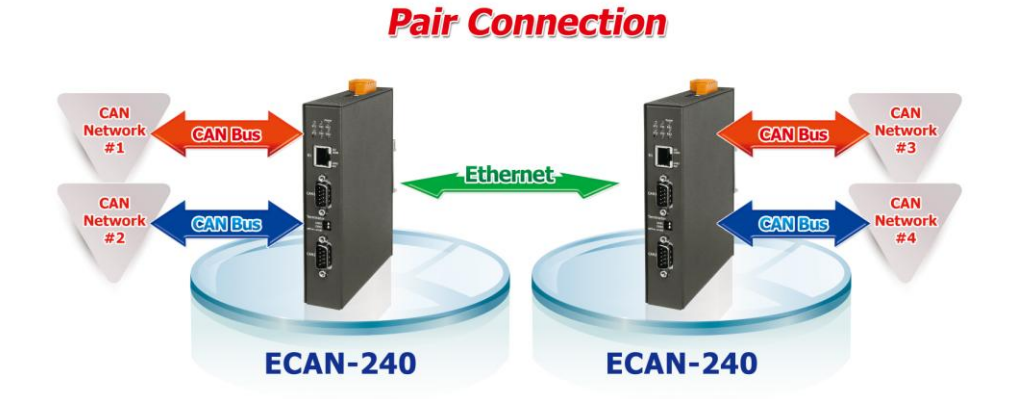

當使用 UDP 協議時,應用的架構為一對一或者一對多(UDP 廣播),如下方應用圖所示:

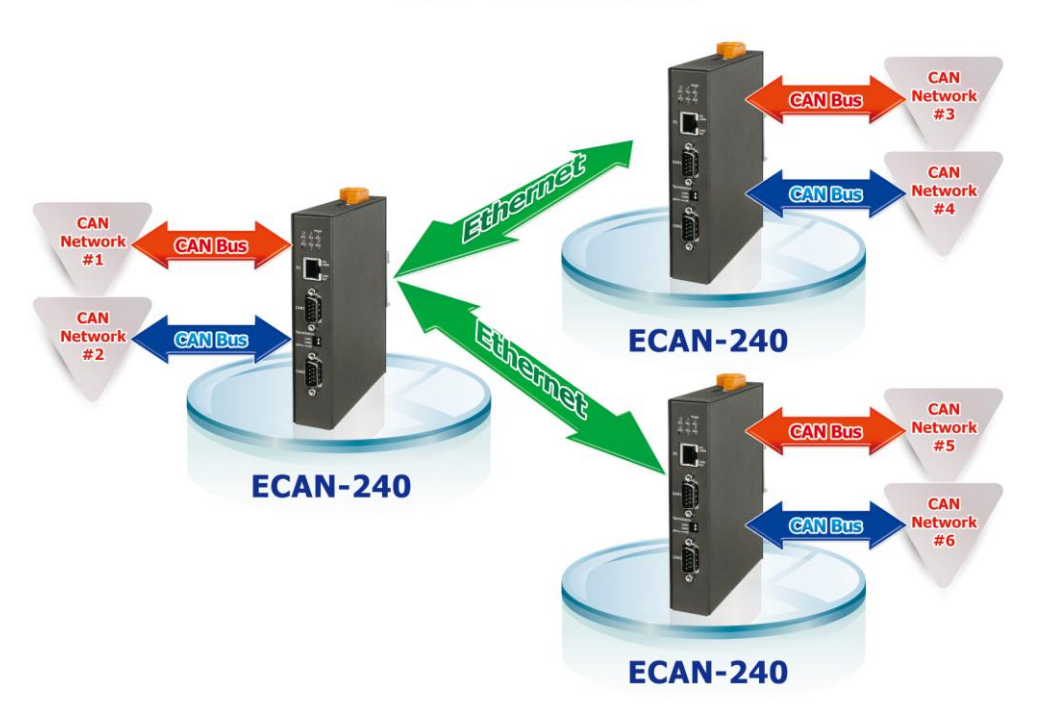

## **Pair Connection**

備註: 當使用 UDP 協議時,需知道有些路由器將會阻檔 UDP 封包的被傳送到 Internet。

ECAN-240 (Modbus TCP/2-port CAN 總線閘道器) 使用手冊, 版本 1.0.0 第 51 頁

透明傳輸選項可視為一半的 pair connection。TCP/UDP 封包包含 CAN 格式與 CAN ID。TCP 使用通訊埠 10003 而 UDP 使用通訊埠 57540。為了特定的應用,允許客戶開發 TCP/UDP 程式 直接存取 ECAN-240 模組,此功能是非常有用的。

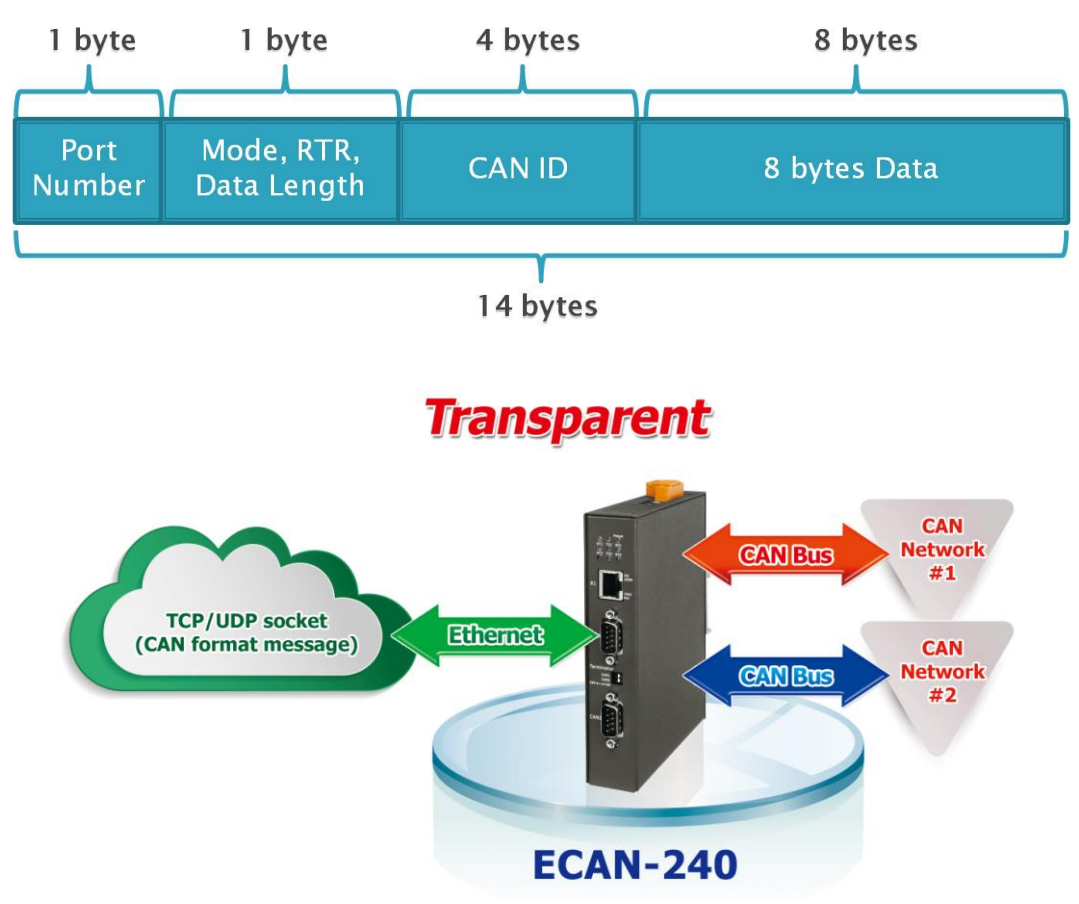

ECAN-240 (Modbus TCP/2-port CAN 總線閘道器) 使用手冊, 版本 1.0.0 第 52 頁

# <span id="page-52-0"></span>7. Listen Only 應用

Listen Only 功能被用來間聽兩個 CAN 網路間的通訊。在啟用 Listen Only 功能並重新啟動 模組,ECAN-240 模組的 CAN 總線將被設為 Listen Only 模式,這表示 ECAN-240 模組將不能 傳送任何訊息至 CAN 總線上。在 Ethernet 端,ECAN-240 模組作為 Modbus TCP Server 且可 以藉由 Modbus TCP 命令來存取。

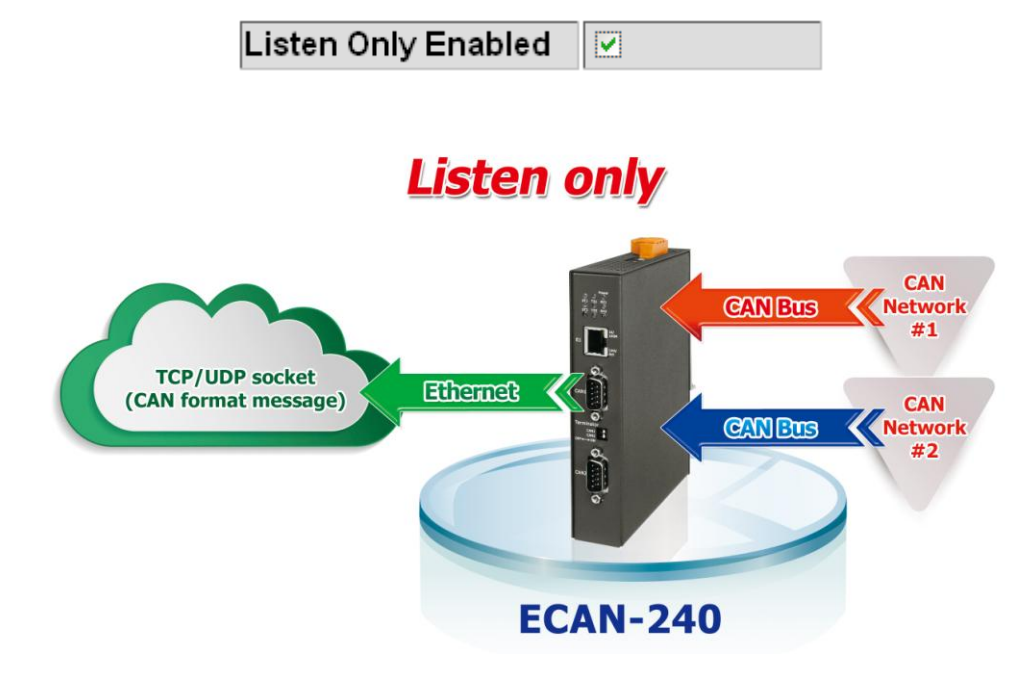

ECAN-240 (Modbus TCP/2-port CAN 總線閘道器) 使用手冊, 版本 1.0.0 第 53 頁

# <span id="page-53-0"></span>8. Bridge Mode 應用

Bridge 模式是一個特別功能,它允許兩個 CAN 網絡間彼此通訊, 藉由 ECAN-240 的協議。此 時,ECAN-240 模組是一個 Modbus TCP Server 可以透過 Modbus TCP 命令傳送 CAN 訊息至兩 個 CAN 網絡中。

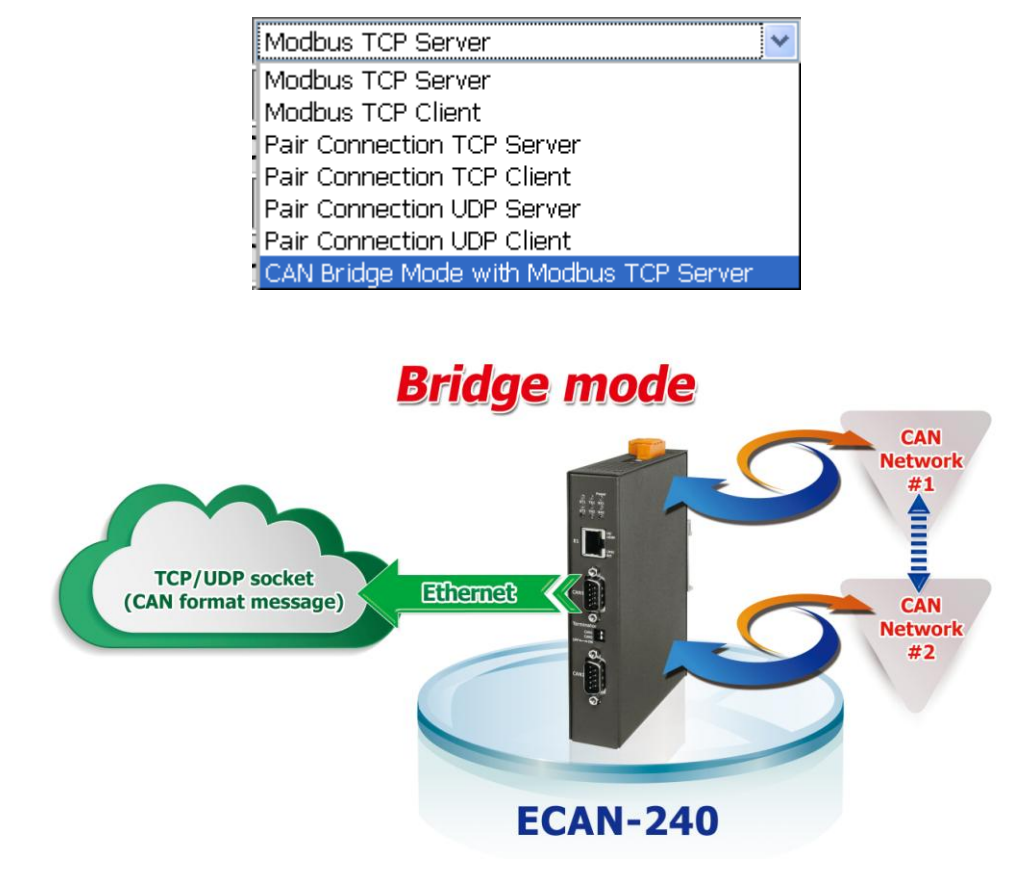

ECAN-240 (Modbus TCP/2-port CAN 總線閘道器) 使用手冊, 版本 1.0.0 第 54 頁

## <span id="page-54-0"></span>附錄 A 韌體更新

 $ECAN-240$ 模組中的韌體可以透過 ICP DAS 的 $CAN$ 設備來進行更新。最新版本的韌體檔案("\*.fw") 與最新版本韌體更新工具(FW Update CAN vX.XX.exe),可以從下方 FTP 連結中取得。當新版本 韌體更新時,將不再另行通知。( X 表示工具軟體版本 )

[ftp://ftp.icpdas.com/pub/cd/fieldbus\\_cd/can/gateway/ECAN-240/firmware](ftp://ftp.icpdas.com/pub/cd/fieldbus_cd/can/gateway/ECAN-240/firmware) [ftp://ftp.icpdas.com/pub/cd/fieldbus\\_cd/can/gateway/ECAN-240/software/update\\_tool](ftp://ftp.icpdas.com/pub/cd/fieldbus_cd/can/gateway/ECAN-240/software/update_tool)

下方將描述使用 ICP DAS 韌體更新工具更新 ECAN-240 韌體的程序。

步驟 1: 將兩個旋鈕開關轉至 0xF 位置(Bootloader 模式)並重新啟動模組。一旦 ECAN-240 重啟 完成,所有模組上的 LED 燈將會閃爍。

步驟 2: 執行韌體更新工具 FW Update CAN vX. XX.exe。( X 表示工具軟體版本 )

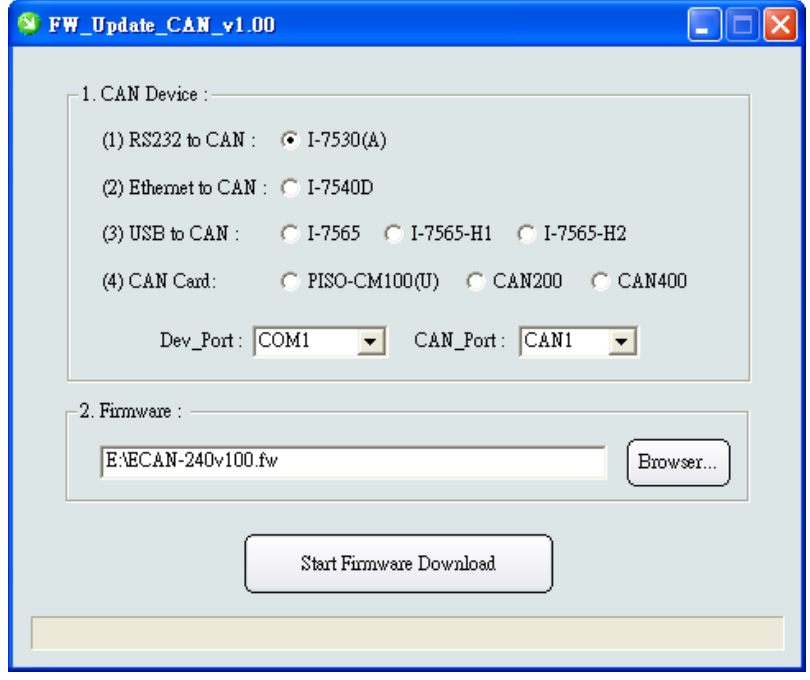

#### [1] CAN devices:

ECAN-240 的韌體可藉由使用下方 ICP DAS CAN 產品與韌體更新工具來更新。  $(1)$ RS232 to CAN : I-7530(A)  $\circ$ 

(2)Ethernet to CAN: I-7540D。

(3)USB to CAN: I-7565、I-7565-H1 與 I-7565-H2。

(4)CAN Card: PISO-CM100(U)、PISO-/PCM-/PEX-CAN200 與 CAN400。

ECAN-240 (Modbus TCP/2-port CAN 總線閘道器) 使用手冊, 版本 1.0.0 第 55 頁

在更新韌體前,下方參數需要被設定。

- (1)選擇 CAN 硬體設備。
- (2)設定 Dev\_Port or Board\_ID (給 CAN cards 使用)。
- (3)設定 CAN 通訊埠編號。
- (4)將設備連接至 ECAN-240 的 CAN Port1。

## [2] Download the Firmware:

- (1) 點 擊 "Browser…" 按 鈕 以 選 擇 韌 體 檔 案 位 置 。 韌 體 檔 案 的 名 稱 將 會 是 ECAN-240\_vXXX.fw。( X 表示韌體版本 )
- (2) 點擊"Start Firmware Download" 按鈕以進行韌體更新程序。當韌體正在備更 新時,工具軟體上將會顯示進度條以表示更新過程的狀態。一旦韌體更新為程時, 將會顯示通知。

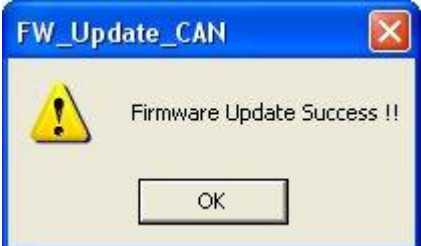

ECAN-240 (Modbus TCP/2-port CAN 總線閘道器) 使用手冊, 版本 1.0.0 第 56 頁